# StorageTek SL8500 Modular Library System

Simple Network Management Protocol

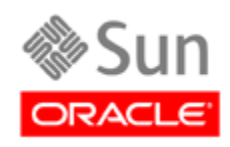

Part Number: 316194703 Novenber 2010 Revision: C

Submit comments about this document by clicking the Feedback [+] link at: http://docs.sun.com

StorageTek SL8500 Modular Library System - Simple Network Management Protocol (SNMP)

316194703 Revision: C

Copyright © 2008, 2010, Oracle and/or its affiliates. All rights reserved.

This software and related documentation are provided under a license agreement containing restrictions on use and disclosure and are protected by intellectual property laws. Except as expressly permitted in your license agreement or allowed by law, you may not use, copy, reproduce, translate, broadcast, modify, license, transmit, distribute, exhibit, perform, publish, or display any part, in any form, or by any means. Reverse engineering, disassembly, or decompilation of this software, unless required by law for interoperability, is prohibited.

The information contained herein is subject to change without notice and is not warranted to be error-free. If you find any errors, please report them to us in writing.

If this is software or related software documentation that is delivered to the U.S. Government or anyone licensing it on behalf of the U.S. Government, the following notice is applicable:

U.S. GOVERNMENT RIGHTS Programs, software, databases, and related documentation and technical data delivered to U.S. Government customers are "commercial computer software" or "commercial technical data" pursuant to the applicable Federal Acquisition Regulation and agency-specific supplemental regulations. As such, the use, duplication, disclosure, modification, and adaptation shall be subject to the restrictions and license terms set forth in the applicable Government contract, and, to the extent applicable by the terms of the Government contract, the additional rights set forth in FAR 52.227-19, Commercial Computer Software License (December 2007). Oracle USA, Inc., 500 Oracle Parkway, Redwood City, CA 94065.

This software or hardware is developed for general use in a variety of information management applications. It is not developed or intended for use in any inherently dangerous applications, including applications which may create a risk of personal injury. If you<br>use this software or hardware in dangerous applications, then you shall be responsible to damages caused by use of this software or hardware in dangerous applications.

Oracle is a registered trademark of Oracle Corporation and/or its affiliates. Oracle and Java are registered trademarks of Oracle and/or its affiliates. Other names may be trademarks of their respective owners.

AMD, Opteron, the AMD logo, and the AMD Opteron logo are trademarks or registered trademarks of Advanced Micro Devices. Intel and Intel Xeon are trademarks or registered trademarks of Intel Corporation. All SPARC trademarks are used under license<br>and are trademarks or registered trademarks of SPARC International, Inc. UNIX is a registered t X/Open Company, Ltd.

This software or hardware and documentation may provide access to or information on content, products, and services from third parties. Oracle Corporation and its affiliates are not responsible for and expressly disclaim all warranties of any kind with respect to third-party content, products, and services. Oracle Corporation and its affiliates will not be responsible for any loss, costs, or damages incurred due to your access to or use of third-party content, products, or services.

# Summary of Changes

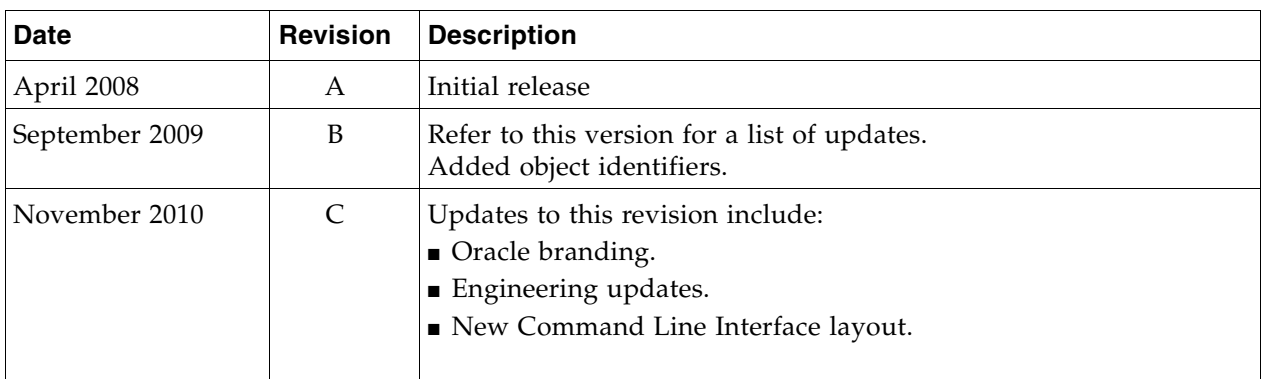

**Note –** Change bars are *not* included in this revision.

## Contents

**[Preface](#page-8-0) ix**

#### **1. [Introduction](#page-10-0) 1**

[Architecture](#page-10-1) 1

[SNMP Terms](#page-11-0) 2

[Versions](#page-12-0) 3

[Protocol](#page-13-0) 4

[Management Information Base](#page-14-0) 5

[Agents](#page-15-0) 6

[Management Stations](#page-15-1) 6

[Commands](#page-15-2) 6

[What is a Trap or Notification?](#page-15-3) 6

#### **2. [Management Information Base](#page-16-0) 7**

[Access Control](#page-16-1) 7 [Management Information Base](#page-17-0) 8 [Basic MIB Variables](#page-18-0) 9 [Library Type](#page-18-1) 9 [Library Location](#page-18-2) 9 [Library Date](#page-18-3) 9 [Additional MIB Variables](#page-19-0) 10 [Cartridge Access Ports](#page-20-0) 11 [Power Supply](#page-21-0) 12 [Robot](#page-22-0) 13 [Tape Drives](#page-23-0) 14 [Versions](#page-24-0) 15

#### **3. [Management Information Base](#page-26-0) 17**

[SNMP Default Settings](#page-26-1) 17 [Retrieve the Management Information Base](#page-27-0) 18 [SNMP Configuration Sequence](#page-28-0) 19 [Command Line Interface](#page-29-0) 20 [Examples of SNMP Entries](#page-29-1) 20 [Help](#page-30-0) 21 [Adding Trap Recipients 2](#page-31-0)2 [Adding Users](#page-33-0) 24 [Deleting Trap Recipients](#page-34-0) 25 [Deleting Users](#page-35-0) 26 [Disabling portID 2](#page-36-0)7 [Enabling portID 2](#page-36-1)7 [Listing Trap Recipients 2](#page-37-0)8 [Listing Users](#page-38-0) 29 [Configuring the SNMP Service Information](#page-39-0) 30

#### **4. [Traps, Events, and Notifications](#page-40-0) 31**

[SNMP Traps and Notifications](#page-40-1) 31 [Organization](#page-40-2) 31 [Levels](#page-41-0) 32 [Generic Traps](#page-42-0) 33 [Error Trap](#page-43-0) 34 [Warning Trap](#page-43-1) 34 [Information Trap](#page-44-0) 35 [Configuration Trap](#page-44-1) 35 [Specific Traps](#page-45-0) 36 [Agent Boot Date](#page-46-0) 37 [Library Status Good](#page-46-1) 37 [Library Status Check](#page-46-2) 37 [Environmental Hardware Check](#page-47-0) 38 [Drive Status Good](#page-48-0) 39 [Drive Status Check](#page-48-1) 39 [CAP Status Good](#page-49-0) 40

[CAP Status Open](#page-49-1)[CAP Status Check](#page-49-2) 40 [PTP Status Good](#page-50-0)[PTP Status Check](#page-50-1)

#### **A. [Hewlett-Packard OpenView](#page-52-0) 43**

[SNMP Configuration](#page-52-1) 43 [Hewlett-Packard OpenView](#page-53-0) 44 [Loading the MIB](#page-53-1) 44 [Configuring SNMP Events](#page-53-2) 44 [Critical, Error Alarms \(Red\)](#page-54-0) 45 [Major Events \(Orange\)](#page-55-0) 46 [Warning Events \(Cyan\)](#page-56-0) 47 [Normal, Informational Events \(Green\)](#page-56-1) 47

#### **B. [CA Unicenter](#page-58-0) 49**

[SNMP Configuration](#page-58-1) 49 [CA Unicenter](#page-59-0) 50 [Installing NSM](#page-60-0) 51 [Starting the NSM Enterprise Manager](#page-60-1) 51 [Installing the NSM Trap Manger](#page-61-0) 52 [Loading the NSM Trap Manager](#page-61-1) 52

# <span id="page-8-0"></span>Preface

This reference guide provides information about the Simple Network Management Protocol (SNMP) and the implementation on **Oracle's StorageTek SL8500 Modular Library System.**

# Documentation, Support, and Training

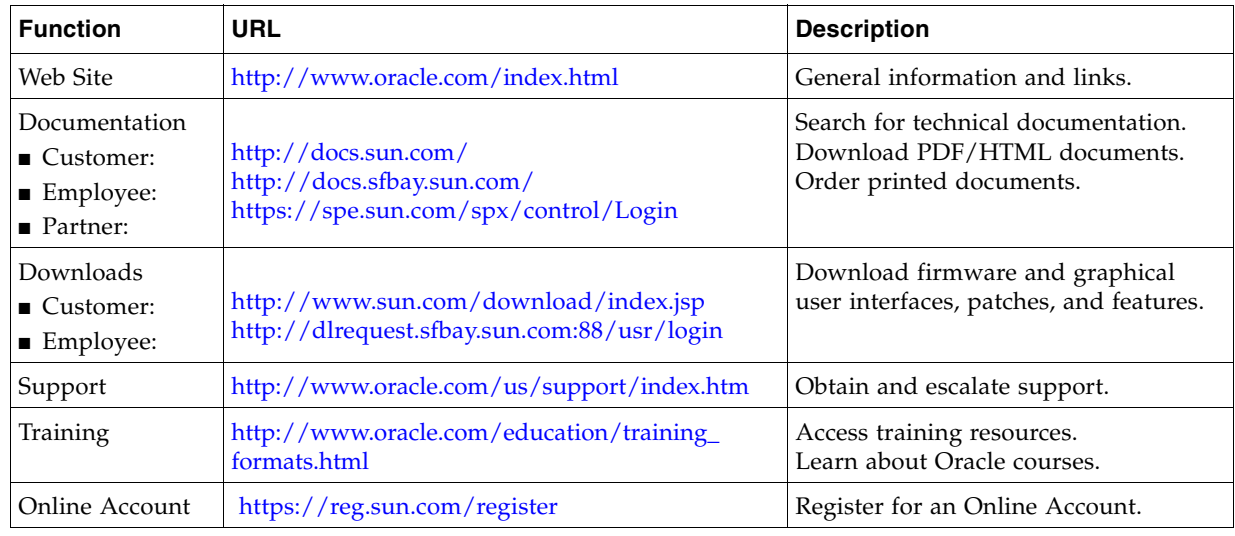

## Oracle Welcomes Your Comments

Oracle is interested in improving its documentation and welcomes your comments and suggestions. Submit your comments by clicking the Feedback [+] link at:

<http://docs.sun.com>

Please include the title and part number of your document with your feedback:

*SL8500 Modular Library System: Simple Network Management Protocol,*  Part Number: 316194703, Revision C

Oracle Welcomes Your Comments

CHAPTER **1** 

## <span id="page-10-0"></span>Introduction

Short for Simple Network Management Protocol, SNMP is a network protocol designed to monitor and manage network-attached devices.

This chapter describes the architecture, versions, protocols, and commands for the Simple Network Management Protocol.

## Architecture

<span id="page-10-1"></span>The framework for SNMP consists of managed devices, agents, an information base, managers and management station software. **FIGURE 1-1** SNMP Architecture

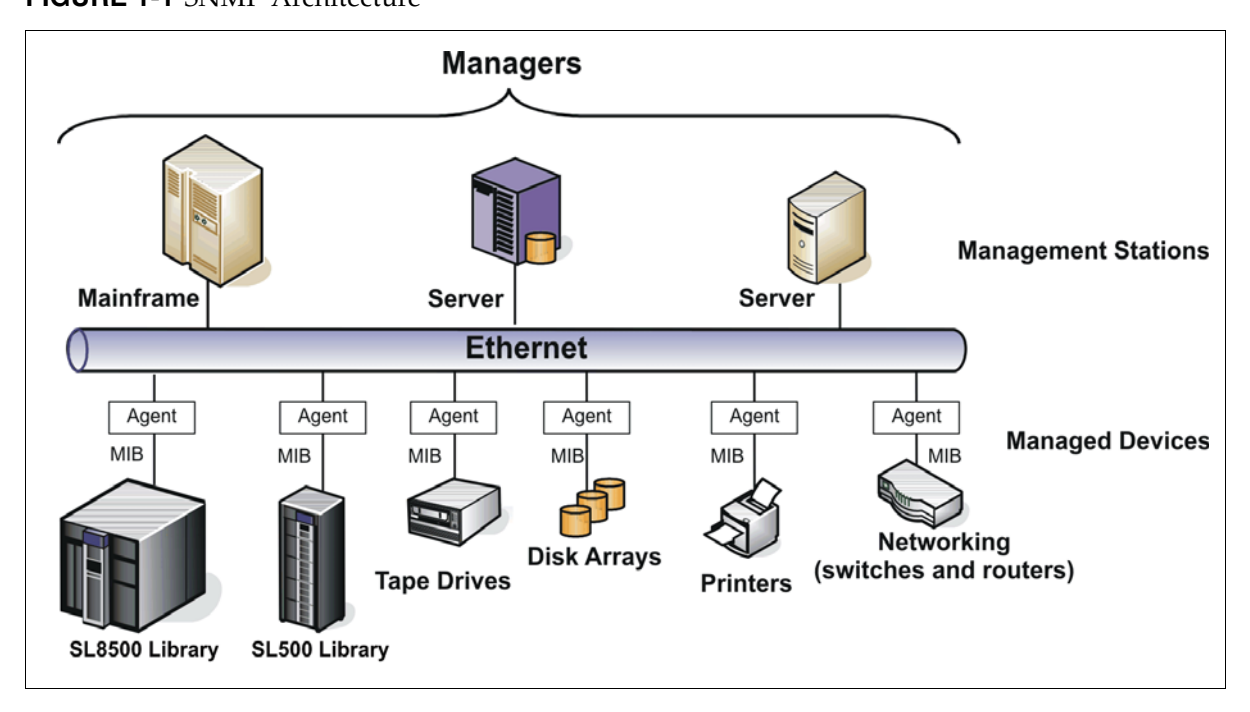

- A *managed device*—such as the SL8500 library—is a network node that contains an SNMP *agent*, which is an SNMP-capable software module.
- The *manager* or *management station* provides the managing, monitoring, and receiving roles of an SNMP-capable network.

■ The *management information base*—called a MIB—is an ASCII text file, organized hierarchically, that describes the elements of a managed device. When a manager requests information, or a managed device generates a trap, the MIB translates the numerical strings into readable text that identifies each data object within the message.

## <span id="page-11-0"></span>SNMP Terms

SNMP uses a manager/agent structure, a database, and a small set of commands to exchange information. SNMP terms include:

- Advanced Encryption Standard (AES)—An NIST-standard cryptographic cipher that uses a block length of 128 bits and key lengths of 128, 192, or 256 bits.
- Agent—A module that resides in a managed device. The agent is responsible for responding to requests from the manager and for sending traps to a recipient that inform the systems administrator of potential problems.
- Community String—Applications use community strings for access control. The manager includes the community string in its SNMP messages to an agent. This can be a maximum of 31 alpha-numeric characters.
- Data Encryption Standard (DES)—An NIST-standard cryptographic cipher that uses a 56-bit key.
- EngineID—An administratively unique identifier of an SNMP v3 engine used for identification, not for addressing.
- Managed device—A device that hosts the services of an SNMP agent that provides monitored information and controlled operations using SNMP. Sun StorageTek libraries are managed devices.
- Management Information Base (MIB)—A collection of information stored in a database that contains configuration and statistical information for a managed device. For Sun StorageTek libraries, a copy of the MIB is loaded with microcode and stored on the library control card.
- Manager—Provides the communication link between the systems administrator and the managed devices on the network. A management station or server allows the systems administrator to get information about the device through the MIB and to receive traps from an agent.
- Message Digest 5 (MD5)— A popular one-hash function that creates a message digest for digital signatures. MD5 is faster than SHA, but is less secure.
- National Institute of Standards and Technology (NIST)—An agency of the Commerce Department's Technology Administration.
- Recipient—A location on a manager where the SNMP agent sends traps. This location is defined by the combination of either the IP address or DNS name and the port number. The default recipient port number is 162.
- Secure Hash Algorithm—A popular one-hash algorithm that creates a digital signature; it is more secure than MD5.
- Trap/Notification—A message that reports a problem, error, or significant event that occurred within the device.
- Trap Level String—The list of trap levels. The maximum length is 31 alpha-numeric characters.

## <span id="page-12-0"></span>Versions

Within the group of computer network engineers, *Request for Comments* (RFCs) are a series of documents that members use to define research, innovations, and methodologies applicable to the Internet, such as SNMP.

The Internet Engineering Task Force (IETF) adopts and applies this information creating Internet standards.

There are currently three versions of SNMP; [TABLE](#page-12-1) 1-1 lists these versions and the RFCs that define them.

<span id="page-12-1"></span>**TABLE 1-1** Versions of SNMP

| <b>Version</b>                                                                       | <b>Comments</b>                                                                                                    | <b>Defining RFCs</b>                                              |  |
|--------------------------------------------------------------------------------------|----------------------------------------------------------------------------------------------------|-------------------------------------------------------------------|--|
| <b>SNMPv1</b> is the initial release.                                                |                                                                                                    |                                                                   |  |
|                                                                                      | The first version of SNMP is described in RFC 1157<br>This version is a widely used and accepted standard<br>Version 1 has been criticized for its poor security | RFC 1065: Structure<br><b>RFC 1066: MIB</b><br>RFC 1067: Protocol |  |
| SNMPv2 is a revised protocol, not just a new MIB (RFCs 1592 and 1907).               |                                                                                                    |                                                                   |  |
| $-SNMPv2p$                                                                           | Party-based (now obsolete)<br>Includes improvements in performance, security, and<br>communications                                                              | <b>RFC 1441</b><br>through<br><b>RFC 1452</b>                     |  |
| - SNMPv2c                                                                            | Community-based<br>Includes SNMPv2p without the controversial security<br>Widely considered the "de facto" SNMPv2 standard                                       | <b>RFC 1901</b><br>through<br><b>RFC 1908</b>                     |  |
| - SNMPv2u                                                                            | User-based<br>Includes USM (user-based security model)<br>Offers greater security, but without the complexity                                                    | <b>RFC 1909</b><br>and<br><b>RFC 1910</b>                         |  |
| <b>SNMPv3</b> is the latest version.                                                 |                                                                                                    |                                                                   |  |
|                                                                                      | Described in RFC 1906, RFC 2572, 2573, and 2574<br>IETF recognizes this as the current standard version                                                          | RFC 3411<br>through<br><b>RFC 3418</b>                            |  |
| In practice, SNMP implementations often support multiple versions: typically SNMPv1, |                                                                                                    |                                                                   |  |

In practice, SNMP implementations often support multiple versions: typically SNMPv1, SNMPv2c, and SNMPv3. Refer to RFC 3584, the *Coexistence between Version 1, Version 2, and Version 3 of the Internet-standard Network Management Framework,* for more information.

For more listings and information about SNMP and Requests for Comments, go to the: Internet Engineering Task Force (IETF) Web site at: [http://www.ietf.org/](http://www.ietf.org/ )

For more information about SNMP, go to: <http://www.snmp.com/>

# <span id="page-13-0"></span>Protocol

The SNMP specification is based on the User Datagram Protocol  $(UDP)^1$ .

Similar to TCP<sup>2</sup>, UDP runs on top of IP<sup>3</sup> networks (called UDP/IP) using familiar client-server models, such as the  $OSI<sup>4</sup>$  model, for data transmissions.

**Note –** OSI standards and the IP protocol suite do not conflict with each other because the two protocol stacks were developed concurrently. However, some differences do exist; *for example,* the OSI model contains seven layers where the IP suite only has four layers.

That said, any other differences between the two are only minor.

[TABLE](#page-13-1) 1-2 shows a comparison between the IP Suite and the OSI Model

<span id="page-13-1"></span>. **TABLE 1-2** Protocol Comparisons

| <b>IP Suite</b>                                                                                                    | <b>OSI Model</b>                                                                                                |
|----------------------------------------------------------------------------------------------------|----------------------------------------------------------------------------------------------------|
| 4. Application layer<br>Applications and end-user processes, such as<br>SNMP, DNS, FTP, HTTP, SMTP, and others.                        | 7. Application layer<br>Applications and end-user processes, such as<br>SNMP, DNS, FTP, HTTP, SMTP, and others. |
|                                                                                                    | 6. Presentation layer<br>Transforms data into a format that the<br>application layer can accept.                |
|                                                                                                    | 5. Session layer; Connection coordination.                                                                      |
| 3. Transport layer: TCP and UDP<br>Transfers data between system components.                                                           | 4. Transport layer: TCP and UDP<br>Transfers data between system components                                     |
| 2. Internet layer: IP $(IPv4)$                                                                                                    | 3. Network layer: IP                                                                                            |
| 1. Link layers:<br>Makes use of existing standards rather than                                                                         | 2. Data Link layer:<br>Physical addressing, media access control (MAC)                                          |
| defining its own, such as: 10/100 BaseT and<br>TEEE $802.x$<br>There are two different layers:<br>Data link layer; Physical link layer | 1. Physical layer:<br>Physical aspects for sending and receiving data                                           |

SNMP only uses UDP ports for the transfer of information:

- Port 161 for the *agent*
- Port 162 for the *manager*
- 1. UDP = User Datagram Protocol, a *connection-less* communications protocol that offers limited service for exchanging messages between networked devices.
- 2. TCP = Transmission Control Protocol, a *connection-based* protocol that offers reliable, ordered communications between networked devices.
- 3. IP = Internet Protocol, the connection method over which data is sent from one device to another on a network. UDP like TCP uses the Internet Protocol to actually get a data unit (datagram or packet) from one computer to another.
- 4. OSI = Open System Interconnection, a model that defines the concept and describes how information flows from one application through the network into another.

Each managed host runs a process called an agent. The agent is a server process that maintains the MIB database for the host.

Hosts that are involved in network management run a process called a manager. A manager is a client application that generates requests for MIB information and processes responses.

The protocol for communications between manager and agent is:

- The manager can send requests from any available port to the agent at port 161. The agent then responds to that source port, to the requesting manager.
- The agent generates traps or notifications and sends them from any available port to the manager at port 162.

### <span id="page-14-0"></span>Management Information Base

The management information base (MIB) is a collection of *objects* in a database that SNMP uses to manage devices in a network.

This database is hierarchical in structure—tree-like—with entries called *object identifiers* (OIDs).

This structure permits management across all layers of the OSI model, extending into applications, databases, and area-specific information.

As with SNMP, the MIB has defining standards in the Request for Comment (RFC) format shown in [TABLE](#page-14-1) 1-3.

<span id="page-14-1"></span>**TABLE 1-3** MIB Request for Comment Standards

| <b>RFCs</b>     | <b>Description</b>                                                                      |
|-----------------|-----------------------------------------------------------------------------------------|
| <b>RFC 1155</b> | Structure and Identification of Management Information for<br>TCP/IP-based Internets    |
| RFC 1156        | Management Information Base for Network Management of<br>TCP/IP-based Internets         |
| <b>RFC 1157</b> | A Simple Network Management Protocol (SNMP)                                             |
| RFC 1213        | Management Information Base for Network Management of<br>TCP/IP-based Internets: MIB-II |
| RFC 1441        | Introduction to Version 2 of the Internet-standard Network Management<br>Framework      |
| <b>RFC 3418</b> | Management Information Base for the Simple Network Management Protocol                  |

See Chapter 2, Management Information Base for more information.

### <span id="page-15-0"></span>Agents

The SNMP agent:

- Responds to requests from an SNMP manager
- Sends SNMP traps to managers

The objects that an SNMP agent can manipulate are defined in the MIB.

### <span id="page-15-1"></span>Management Stations

Management stations are systems or servers that have an SNMP application installed. Examples of these applications include:

- Sun Microsystems SunNet Manager
- HP OpenView
- IBM NetView
- CA Unicenter Network and System Management
- Plus several others

## <span id="page-15-2"></span>Commands

SNMP offers a limited number of commands (protocol data units or PDUs) that follow a simple request and response exchange to communicate between the manager and the agent.

The manager issues requests such as:

- **Get**: A request for information of a specific variable.
- **GetNext**: A request for information of the next specific variable.
- **Set**: A request to change the value of a specific variable.

The agent responds with:

■ **Get-Response**: A response to the manager's Get commands.

Another communication element between the agent and the manager is the **trap**—also called a notification. These are asynchronous messages to a manager or other recipient about an error or event.

### <span id="page-15-3"></span>What is a Trap or Notification?

A trap or notification is a message that reports a problem, error, or significant event that occurred within the device. These messages are sent by the agent to a manager.

## <span id="page-16-0"></span>Management Information Base

This chapter describes the management information base (MIB) for the StorageTek SL8500 modular library to support the SNMP feature.

**Important:** SNMP configuration requirements:

- SL8500 library firmware must be version **FRS\_3.12** or higher.
- StorageTek Library Console version **FRS\_2.95** or higher.
- By default, the SNMP agent is disabled and must be enabled.

Initially, configuring SNMP requires the use of the command line interface (CLI). A service representative working together with the customer's system administrators and network managers can properly configure SNMP for their account (as described in Chapter 3, Configuration).

**Note –** StorageTek Libraries support the following versions of SNMP:

- **SNMPv2c:** Read-only support, primarily for machine status queries. Any information transmitted *will not* be secure.
- **SNMPv3:** Both read *and* write support, transmitted information *is* secure.

## <span id="page-16-1"></span>Access Control

Community strings are capable of providing a form of access control in SNMP. Because of this, the StorageTek embedded agent will not allow community strings to make changes to the library's configuration.

The MIB can be retrieved with either SNMPv2c or SNMPv3, however, because SNMPv3 provides encryption capabilities and a stronger user identification, library properties can be changed only with the SNMPv3 set command.

Using an administrative password also provides access control and authorization for set command operations.

Traps, however, can be sent to recipients using either SNMPv2c and SNMPv3 by adding entries to the Trap Recipient List.

**Note –** Customers can download the MIB through the StorageTek Library Console, but it cannot be directly viewed from the console itself. However, because the MIB is a plain ASCII text file it can be viewed from any readily available text editor.

# <span id="page-17-0"></span>Management Information Base

The management information base (MIB) is a viewable document that contains descriptions about the characteristics for a managed device. These characteristics are the functional elements for that device which can be monitored using SNMP software.

[FIGURE](#page-17-1) 2-1 shows the MIB structure for the StorageTek modular libraries. STREAMLINE–TAPE–LIBRARY–MIB

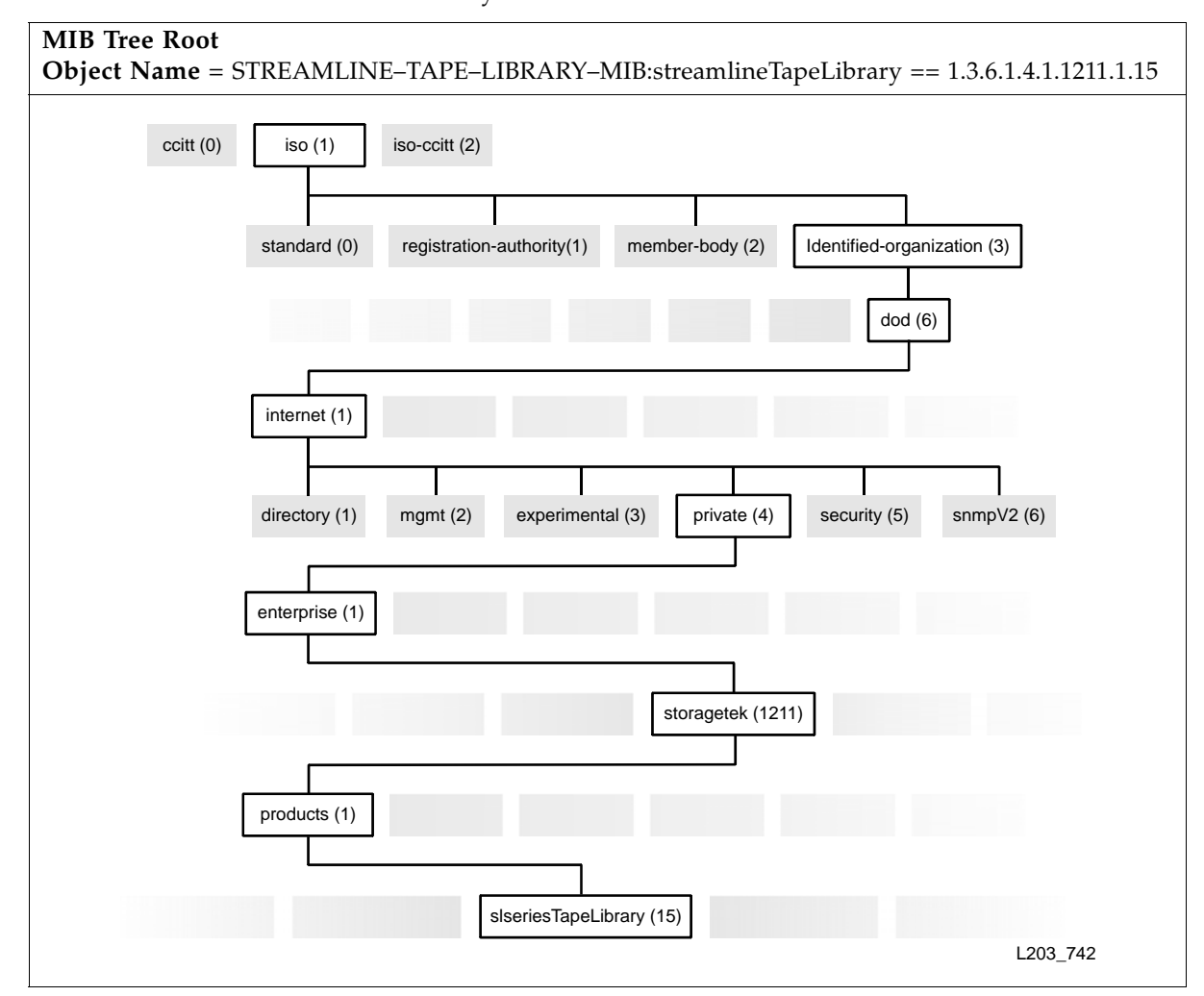

<span id="page-17-1"></span>**FIGURE 2-1** StreamLine MIB Hierarchy

The following pages describe the MIB variables (or objects), which are a continuation of the MIB hierarchy—tree—and are queried by Get or GetNext commands.

# <span id="page-18-0"></span>Basic MIB Variables

Basic variables provide minimum functionality for all StorageTek libraries.

## Library Type

**slLibrary** provides information about the library, such as type, serial number, and overall operating condition.

#### <span id="page-18-1"></span>**TABLE 2-1** Library Type

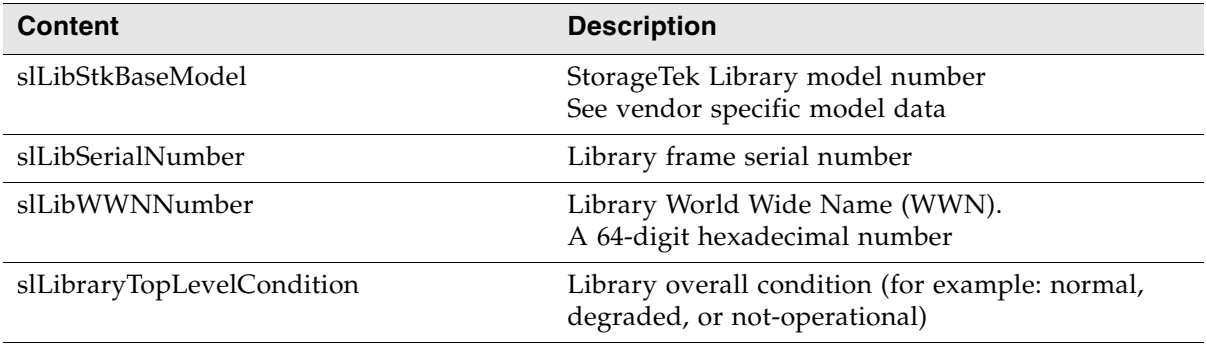

### Library Location

<span id="page-18-2"></span>**slLibLocation** provides information about the location of the library. **TABLE 2-2** Library Location

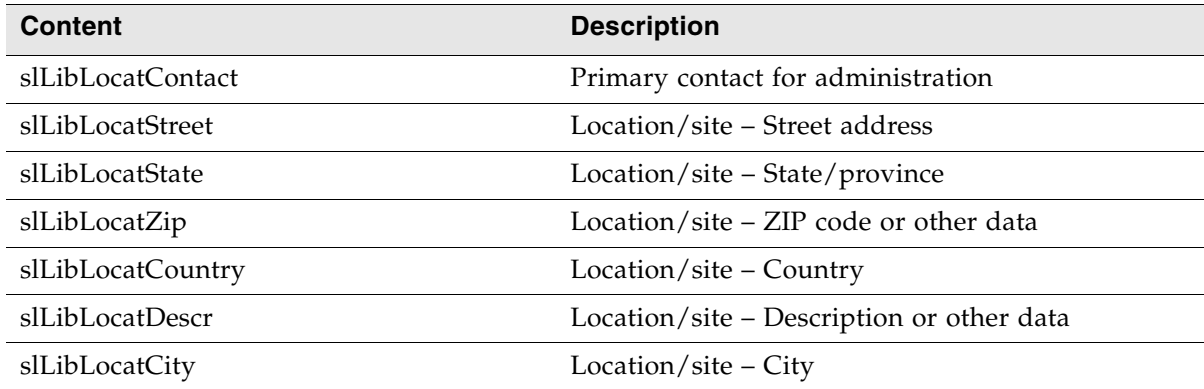

### Library Date

<span id="page-18-3"></span>**slLibDate** provides information about the date and time-of-day. **TABLE 2-3** Library Date and Time of Day

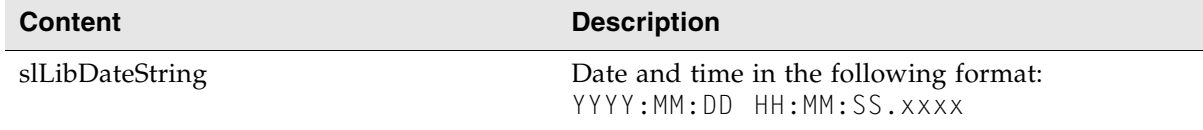

# <span id="page-19-0"></span>Additional MIB Variables

Similar to the basic variables, additional variables provide a complete set of variables for full functionality of StorageTek libraries and support of SNMP, these include:

- [Cartridge Access Ports](#page-20-0)
- [Power Supply](#page-21-0)
- [Robot](#page-22-0)
- [Tape Drives](#page-23-0)
- [Versions](#page-24-0)

**Note –** This information is from the standard MIB for StorageTek Libraries; however, the SL8500 library currently does not support all of the variables listed in the MIB, only the variables mentioned above are supported.

The following pages provide the details of the supported variables.

## Cartridge Access Ports

<span id="page-20-0"></span>**slCAP** provides information about the cartridge access ports (CAPs). **TABLE 2-4** Cartridge Access Port Data

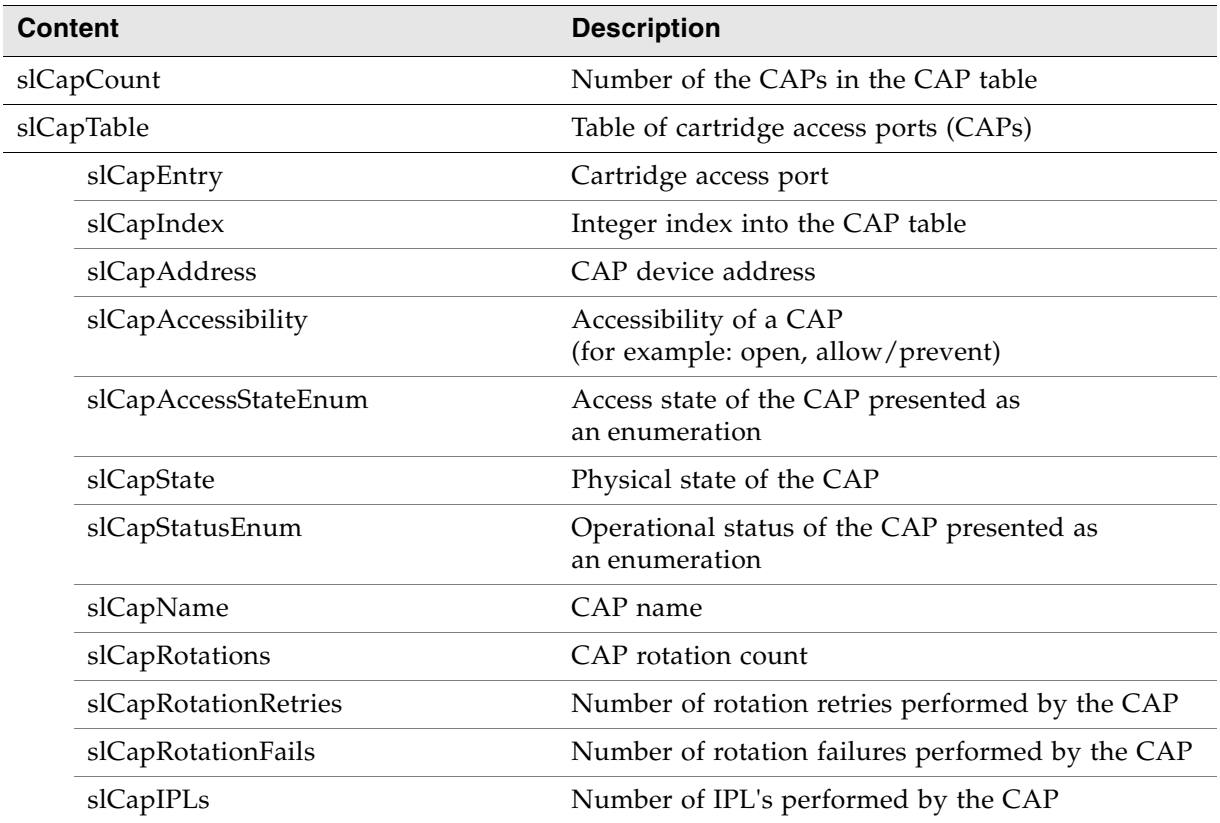

# Power Supply

The **slPowerSupply** variable provides information about the power supplies in the library.

<span id="page-21-0"></span>**TABLE 2-5** Power Supply Count and Data

| Content            |                          | <b>Description</b>                                                                              |
|--------------------|--------------------------|-------------------------------------------------------------------------------------------------|
| slPowerSupplyCount |                          | Number of power supplies installed in the library                                               |
| slPowerSupplyTable |                          | Table of the library's power supplies                                                           |
| slPowerSupplyEntry |                          | A power supply                                                                                  |
|                    | slPowerSupplyIndex       | Integer index into the power supply table                                                       |
|                    | slPowerSupplyName        | Name of the power supply                                                                        |
|                    | slPowerSupplyInstalled   | Indicates if the supply is:<br>Not installed (1), installed (2)                                 |
|                    | slPowerSupplyOperational | Indicates if the supply is $OK(2)$ ,<br>Meaningless if not-installed:<br>Failed (1), Normal (2) |

### Robot

<span id="page-22-0"></span>**slRobot** provides information about the robotics in the library, such as: quantity, firmware versions, serial numbers, and number of robotic retries. **TABLE 2-6** Robot Data

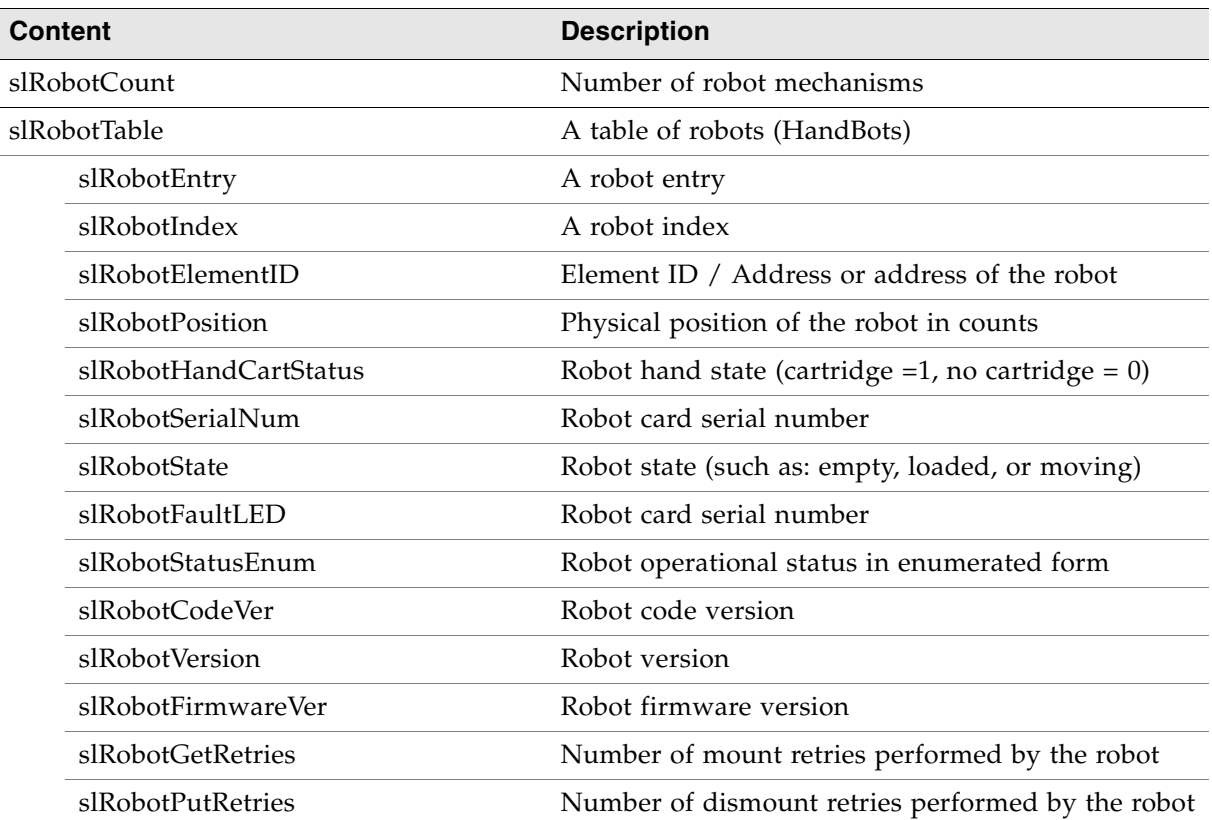

## Tape Drives

<span id="page-23-0"></span>**slDrive** provides information about the tape drives. **TABLE 2-7** Tape Drive Data

| Content                 | <b>Description</b>                                                                           |  |
|-------------------------|----------------------------------------------------------------------------------------------|--|
| slDriveCount            | Count of the drives in the drive table                                                       |  |
| slDriveTable            | Table of drives                                                                              |  |
| slDriveEntry            | Tape drive entry                                                                             |  |
| slDriveIndex            | Integer index into the drive table                                                           |  |
| slDriveElementID        | Element ID/Address of the drive                                                              |  |
| slDriveType             | Drive type (for example: STK10000, LTO5, DLT-S4)                                             |  |
| slDriveVendor           | Drive vendor (for example: STK, HP, and IBM)                                                 |  |
| slDriveSerialNum        | Drive electronic serial number                                                               |  |
| slDriveInterfaceType    | Drive physical data transport type                                                           |  |
| slDriveID               | Drive SCSI ID or Fibre Port assignment                                                       |  |
| slDriveState            | Drive state (such as: empty, loaded, needs cleaning)                                         |  |
| slDriveLED              | Drive Tray LED sate $(0=off and 1=on)$                                                       |  |
| slDriveStatusEnum       | Drive operational status in enumerated form                                                  |  |
| slDriveCodeVer          | Drive code version                                                                           |  |
| slDriveVersion          | Drive version                                                                                |  |
| slDriveFirmwareVer      | Drive firmware version                                                                       |  |
| slDriveGetRetries       | Number of mount retries performed to the drive                                               |  |
| slDrivePutRetries       | Number of dismount retries performed to the drive                                            |  |
| slDriveCommandClean     | Signal to clean or cancel cleaning of the drive                                              |  |
| slDriveCellStatusEnum   | Drive cell presented as an enumeration                                                       |  |
| slDriveCellStatusText   | Drive cell status                                                                            |  |
| slDriveCellContentLabel | Label of the cartridge in the drive<br>(zero length string if empty, '??????' if unreadable) |  |
| slDriveCellContentType  | Type of cartridge in the drive<br>(zero length string if empty)                              |  |
| slDriveIdleSeconds      | Number of seconds that the drive has been idle<br>(un-mounted)                               |  |
| slDriveNumMounts        | Number of mounts to the drive                                                                |  |
| slDriveFibreNodeName    | Drive Fibre node name                                                                        |  |

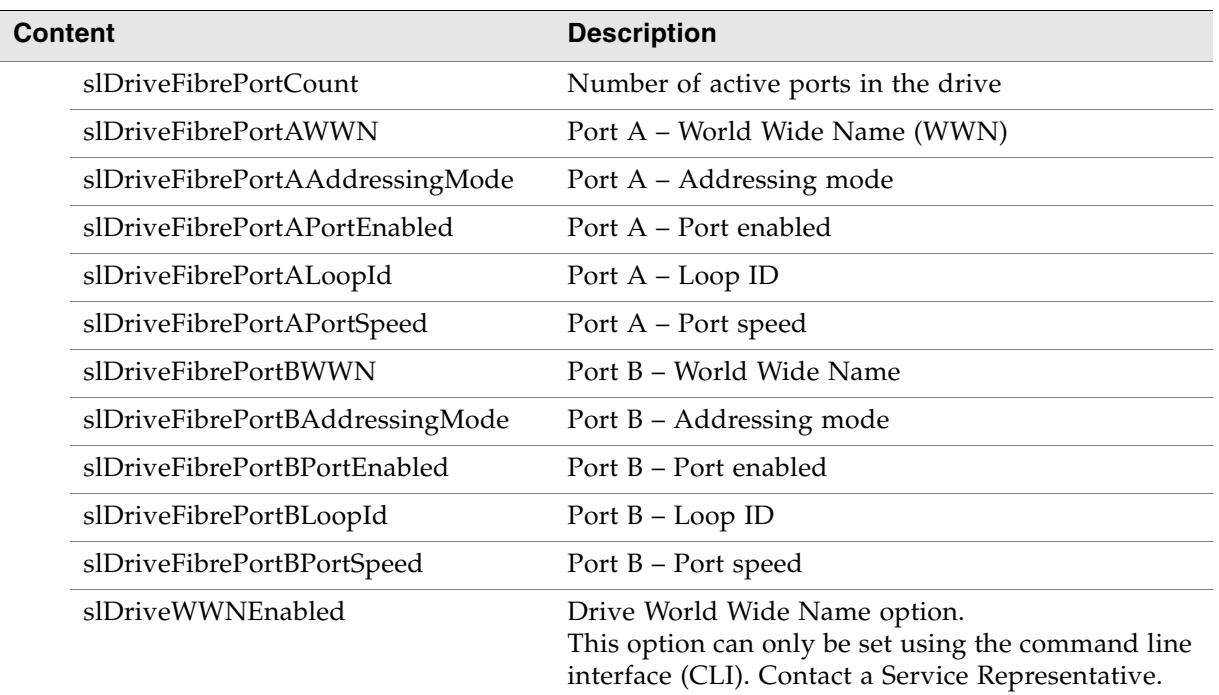

#### **TABLE 2-7** Tape Drive Data

### Versions

**slLibraryVersion** provides information about the firmware, code, and versions for the library.

<span id="page-24-0"></span>**TABLE 2-8** Library Firmware Version

| <b>Content</b>       | <b>Description</b>                                                              |
|----------------------|---------------------------------------------------------------------------------|
| slLibVersionFirmRev  | Library embedded firmware version per<br>engineering change (EC) field releases |
| slLibVersionFirmDate | Library embedded firmware build date                                            |
| slLibVersionBootRev  | Library boot software/OS version                                                |
| slLibVersionHardware | Library controller hardware version                                             |

Additional MIB Variables

# <span id="page-26-0"></span>Management Information Base

#### **Important:**

Because SNMP can only be enabled through the command line interface (CLI), a service representative must work with the customer's system administrator to obtain the information they require, make the necessary entries, and then enable SNMP.

This chapter lists the default settings, describes how to configure trap notifications, and references the command line interface commands.

## SNMP Default Settings

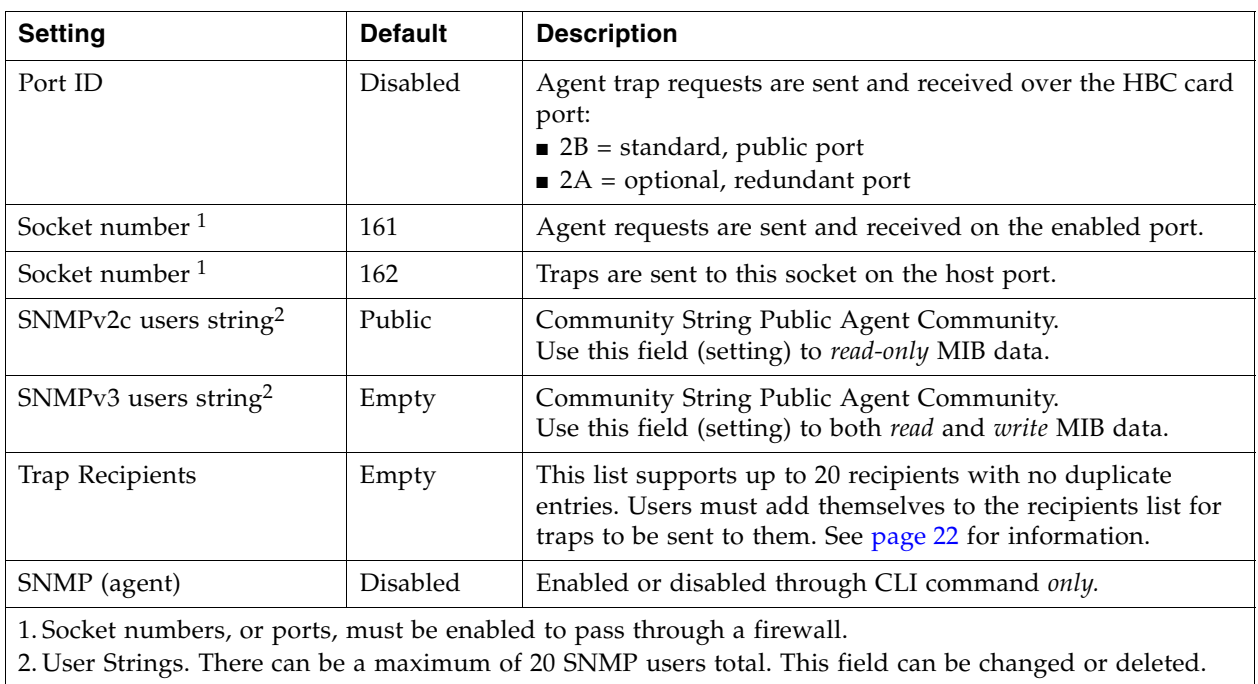

<span id="page-26-2"></span><span id="page-26-1"></span>[TABLE](#page-26-2) 3-1 lists the default settings for a StorageTek Library. **TABLE 3-1** SNMP Default Settings

# Retrieve the Management Information Base

<span id="page-27-0"></span>Have a system administrator retrieve the MIB from the library controller card. **FIGURE 3-1** MIB Location

![](_page_27_Figure_3.jpeg)

Using the StorageTek Library Console (SLC) and the Transfer File function.

- 1. Log on to the library using the Library Console.
- 2. Select Tools  $\Leftrightarrow$  Diagnostics.
- 3. Click the TransferFile tab.
- 4. Click the Transfer button next to STREAMLINE\_TAPE\_LIBRARY\_MIB\_TEXT.text.
- 5. In the Save dialog, select a Save in folder, and enter a file name.
- 6. Click Save Network Auto-Discovery and Mapping.

**Note –** For auto-discovery to include the library, the SNMP agent provides the "Basic MIB Variables" on page 9.

## <span id="page-28-0"></span>SNMP Configuration Sequence

To configure SNMP:

- 1. Have an administrator [Retrieve the Management Information Base](#page-27-0) from the library.
- 2. Obtain the trap/notification destinations from the administrator:
	- ❏ IP address of the hosts receiving the traps
	- ❏ EngineId of the hosts receiving the traps if using SNMPv3
	- ❏ Authentication protocol/authPassPhrase (MD5 or SHA /authPassPhrase string) for users and hosts receiving traps if using SNMPv3.
	- ❏ Authentication privacy protocol/Privacy PassPhrase (DES or AES / PrivPassPhrase string) for users and hosts receiving the traps if using SNMPv3
	- ❏ User names and hosts receiving the traps if using SNMPv3.
- 3. Have a service representative login and use the ["Command Line Interface"](#page-29-0) to:
	- a. Add users: SL8500> addUser
	- b. Configure trap recipients: SL8500> addTrapRecipient
	- c. Double check that the information was entered correctly, using: SL8500> listTrapRecipients and SL8500> listUsers
	- d. Enable the agent: SL8500> enable port<portID>
	- e. SNMP traps should now be enabled and the agent should respond to **gets** from the clients.
	- f. ["Configuring the SNMP Service Information" on page](#page-39-0) 30: SL8500> config serviceInfo set

# <span id="page-29-0"></span>Command Line Interface

#### **Important:**

Only service representatives can use the command line interface (CLI) to enable and configure the SNMP feature.

### <span id="page-29-1"></span>Examples of SNMP Entries

An embedded SNMP agent can distinguish and filter trap recipients based on the trap numbers for which they are registered.

Entries must be made *exactly* as displayed in the SNMP help screens—**text is case sensitive**. For example, an entry of "auth**p**ass" instead of "auth**P**ass" will result in a parsing error.

Examples of SNMP entries that you might enter through the CLI are provided in the following sections.

**Note –** The prompt (SL8500> ) indicates the library login.

### Help

Using the Help command provides supporting information about the command syntax

```
SL8500> help snmp
snmp addTrapRecipient
                         trapLevel <trapLevelString>
                        host <hostName | hostAddr>
                         version [ v2c community <communityString>] |
                                   [ v3 name 'trapUserName'
                                         auth <MD5 | SHA>
                                         authPass 'authPassPhrase'
                                         [priv <DES | AES>
                                         privPass 'privPassPhrase']
                                         engineId <engineIdString> ]
       where <trapLevelString> is a single number or a comma separated
       list of numbers. Example: 1,2,11,63 or *
       Reference this library's STREAMLINE-TAPE-LIBRARY-MIB for valid
       trap levels and trap level explanations.
      The <hostAddress|hostName> need to be fully qualified.
       The engine ID shall be a string of at most 31 hex characters,
       preceded with 0x.
snmp addUser
               version [ v2c community <communityString> ] |
                         [ v3 name 'userName'
                               auth <MD5 | SHA>
                               authPass 'authPassPhrase'
                               [priv <DES | AES>
                                privPass 'privPassPhrase']]
snmp deleteTrapRecipient
                             \lceil id <index> \rceil |
                             [ host <hostName | hostAddr>
                                version [ v2c community <communityString> ] |
                                          [ v3 name 'trapUserName' ] ]
snmp deleteUser
                   [ id <index> ] |
                   [ version [ v2c community <communityString> ] |
                               [ v3 name 'userName' ] ]
 NOTE: 'community' is a reserved word and can not be used for input
         strings.
  NOTE: All 'UserName' arguments can use upper and lower case letters
       plus the following special characters @#$**()-+=~.
  NOTE: All 'PassPhrase' arguments can use 'UserName' characters and
        letters plus the & character.
 NOTE: All passPhrases must be a minimum of 8 characters.
snmp disable port<portID>: disable SNMP for <portID>
snmp enable port<portID>: enable SNMP for <portID>
   NOTE: <portID> is 1A | 1B | 2A | 2B
          Ports <1A> and <1B> are the private interfaces
          Ports <2A> and <2B> are the public interfaces
snmp listTrapRecipients
snmp listUsers
COMPLETED
SL8500>
```
## Adding Trap Recipients

#### <span id="page-31-0"></span>SL8500> snmp **addTrapRecipient**

trapLevel <trapLevelString> host <hostName | hostAddr> version < v2c community communityString> |

v3 name <trapUserName> auth <MD5 | SHA> authPass <authPassPhrase>  $[priv <$ DES  $| AES$ privPass <privPassPhrase>] [engineId <engineIdString>]>

Where:

<trapLevelString> is a single digit or a comma separated list of digits 1,2,3,4,...  $\epsilon$  <hostAddr | hostName> need to be fully qualified.

Note: Currently hostName is disabled, the user must use hostAddr.

The engine ID is a string of at most 31 hexadecimal characters, preceded with 0x.

As an example, a CLI entry for SNMP**v2c** to monitor four trap levels—error, warning, informational, and agent start—for an SL8500 library would be:

SL8500> snmp addTrapRecipient trapLevel 1,2,3,11 host 128.45.1.162 version v2c community public requestId requestId 2 Device 1,0,0,0 Success true Done Failure Count 0 Success Count 1 COMPLETED OK SL8500>

As another example, here is this CLI entry monitoring the same trap levels, but using SNMP**v3** protocol with additional "secure" parameters:

IP address of 128.45.1.162 MD5 authentication, DES encryption and an SNMP engine ID of 0x12345678910:

```
SL8500> snmp addTrapRecipient trapLevel 1,2,3,11 host 128.45.1.162 
version v3 name snmp auth MD5 authPass snmpsnmp priv DES privPass 
snmp engineId 0x12345678910 
    requestId
   requestId 2
  Device 1, 0, 0, 0
   Success true
    Done
    Failure Count 0
    Success Count 1
COMPLETED
OK
SL8500>
```
**Note –** The "engineId" parameter is required on SNMPv3 traps.

The Engine ID is a string of, at most, 31 hexadecimal characters, preceded with 0x.

In general, the authoritative engineId is from the SNMP agent that sends the traps (such as the library). This can easily be collected by performing a query (snmpget) on the following OID:

#### **SNMP-FRAMEWORK-MIB::snmpEngineID.0**

An example using Net-SNMP from any remote host connected to the enabled SNMP port:

```
$ snmpget -v2c -cpublic monitoredLibrary SNMP-FRAMEWORK-
MIB::snmpEngineID.0
```
**SNMP-FRAMEWORK-MIB::snmpEngineID.0 = Hex-STRING: 80 00 1F 88 80 02 53 7D 07 4A 2D 94 6D**

This engineId string would then be entered as:

**"0x80001F888002537D074A2d946D"**.

The above now reveals the engineId of the monitored library (the library sending the traps within the addTrapRecipient Cli context).

<span id="page-33-0"></span>![](_page_33_Picture_137.jpeg)

Adding an SNMP**v2c** user to a public community string would be:

```
SL8500> snmp addUser version v2c community public
   requestId
   requestId 6
Device 1, 0, 0, 0
Success true
    Done
    Failure Count 0
    Success Count 1
COMPLETED
OK
SL8500>
```
Another example of adding an SNMP**v3** user with a security name of "stkAgentV3," a mixed level of security, MD5 authentication, and DES encryption, would be:

```
SL8500> snmp addUser version v3 name stkAgentV3 
auth MD5 authPass snmpsnmp priv DES privPass DESPassPhrase
    requestId 
    requestId 10 
  Device 1, 0, 0, 0
    Success true 
    Done
    Failure Count 0
    Success Count 1
COMPLETED
OK
SL8500>
```
### Deleting Trap Recipients

<span id="page-34-0"></span>SL8500> snmp **deleteTrapRecipient**

<id <index>  $\perp$ host <hostName | hostAddr> version <v2c community <communityString>  $\mathbb{L}$ v3 name <trapUserName>>>

Where: The <hostAddr | hostName> must be fully qualified. **Currently hostName is disabled.** 

Deleting an **SNMPv2c** user (uniquely identified by the recipient's host) from a public community string would be:

```
SL8500> snmp deleteTrapRecipient host 128.45.1.162 
version v2c community public
   requestId 
 requestId 46 
Device 1, 0, 0, 0
 Success true 
   Done
    Failure Count 0
    Success Count 1
COMPLETED
OK
SL8500>
```
Deleting an **SNMPv3** trap recipient of the same type, but using a trap user name (stkAgentV3), enter:

```
SL8500> snmp deleteTrapRecipient host 128.45.1.162 
version v3 name stkAgentV3 
   requestId 
   requestId 51 
   Device 1,0,0,0 
   Success true 
   Done
   Failure Count 0
   Success Count 1
COMPLETED
OK
SL8500>
```
### <span id="page-35-0"></span>Deleting Users SL8500> snmp **deleteUser** <id <index>  $\perp$ version < v2c community <communityString> | v3 name <userName>>>

Deleting an **SNMPv2c** user by the user ID (1) would be:

```
SL8500> snmp deleteUser id 1
   requestId 
 requestId 4 
Device 1, 0, 0, 0
 Success true 
   Done
   Failure Count 0
    Success Count 1
COMPLETED
OK
SL8500>
```
Deleting an **SNMPv3** user by the user name (stkUserV3), the entry would be:

```
SL8500> snmp deleteUser version v3 name stkUserV3
    requestId 
 requestId 36 
Device 1,0,0,0
   Success true 
   Done
   Failure Count 0
    Success Count 1
COMPLETED
\bigcapSL8500>
```
### <span id="page-36-0"></span>Disabling portID

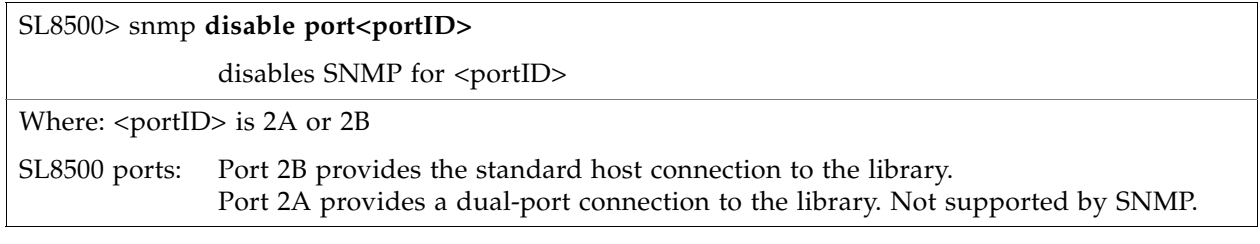

An example to disable Port 2B on an SL8500 would be:

```
SL8500> snmp disable port2B
    requestId 
    requestId 53 
    Device 1,0,0,0 
    Success true 
    Done
Failure Count 0
Success Count 1
COMPLETED
OK
SL8500>
```
**Note:** There is no space between the word 'port' and the value for the 'portID'. For example: snmp disable port2B is the correct syntax for this command. The same applies for the snmp enable command.

### <span id="page-36-1"></span>Enabling portID

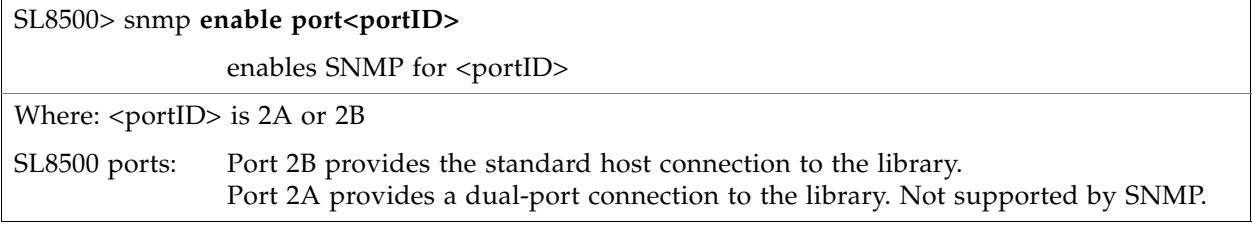

An example to enable Port 2B on an SL8500 would be:

```
SL8500> snmp enable port2B
   requestId 
 requestId 53 
Device 1,0,0,0
    Success true 
    Done
Failure Count 0
Success Count 1
COMPLETED
OK
SL8500>
```
## <span id="page-37-0"></span>Listing Trap Recipients

#### SL8500> snmp **listTrapRecipients**

To list information about the trap recipients, enter:

```
SL8500> snmp listTrapRecipients
   requestId 
   requestId 39
   Attributes Community public
              Host 128.45.1.162
 Index 1 
Port 162
               Trap Level 1,2,3,11 
               Version v2c 
  Object Snmp snmp
   Attributes Auth MD5
               AuthPass ***** 
               Engine Id 0x12345678910 
              Host 128.45.1.162<br>
Index 2
               Index 2 
              Name snmp
              Port 162<br>Priv DES
              Priv
               Priv Pass ***** 
               Trap Level 1,2,3,11 
               Version v3 
  Object Snmp snmp
   Done 
   Failure Count 0
   Success Count 1
COMPLETED
OK
SL8500>
```
## <span id="page-38-0"></span>Listing Users

#### SL8500> snmp **listUsers**

To list information about the users, enter:

```
SL8500> snmp listUsers
   requestId 
   requestId 21 
   Attributes Community public
               Index 1 
               Version v2c 
  Object Snmp snmp
   Attributes Auth MD5
               AuthPass ***** 
 Index 2 
Name snmp
              name<br>Name snmp<br>Priv DES
              Priv Pass ***** 
               Version v3 
  Object Snmp snmp
   Done
   Failure Count 0
   Success Count 1
COMPLETED
OK
SL8500>
```
# <span id="page-39-5"></span><span id="page-39-0"></span>Configuring the SNMP Service Information

Like configuring for users and traps/notifications, you must also configure the MIB variables that relate to service information.

<span id="page-39-1"></span>Service information is also entered through the CLI port. Command syntax for these entries, an example of entering one field (the slLibLocatCountry variable/description), and verifying this entry are supplied below.

<span id="page-39-4"></span>Important notes for these entries are:

- The config serviceInfo set entries must be entered as a string.
- Each string will be truncated at 80 characters
- <span id="page-39-2"></span>■ Each string must be delimited by single quotation marks  $('')$

SL8500> snmp **config print** 

display configuration of library

(config options are displayed, then the following syntax for the config serviceInfo set command is displayed)

#### <span id="page-39-3"></span>**config serviceInfo set**

contact '<contactString>' streetAddr '<streetAddrString>' city '<cityString>' state '<stateString>' country '<countryString>' zip '<zipString>' description '<descriptionString>' phone '<phoneString>' Sets the service information NOTE: Users can enter any or all options when performing a serviceInfo set operation.

When configuring the service information, you can set one field or multiple fields with the config serviceInfo set command.

An example of setting multiple fields with one entry, would be:

SL8500> snmp **config serviceInfo** set city 'Denver' contact 'Joe' country 'USA' description 'Manager' phone '303-555-1234' state 'CO' streetAddr 'One Tape Drive' zip '80028'

## Traps, Events, and Notifications

This chapter lists the supported SNMP traps—also known as events or notifications—and the supporting data for the SL8500 modular library.

# SNMP Traps and Notifications

To obtain the information provided by a trap or notification, users must be added to the recipients list. Currently, this can be only be done by a service representative, through the CLI port, and using a "service" or "advanced service" log in.

See Chapter 3, Configuration for more information.

### Organization

<span id="page-40-0"></span>SNMP traps provide data that are organized using numeric formats or levels:

 $\blacksquare$  1 through 10 = Generic traps

Trap numbers 11 and higher are specific; that is, they contain distinct Object IDs (OIDs) within their messages. As such, they are generated from events within the library rather than the log entries.

- $\blacksquare$  11 through 20 = Agent specific related traps
- $\blacksquare$  21 through 100 = Device specific related traps
	- 21 through  $27 =$  Library status
	- 41 through  $45 =$  Drive status
	- 61 through  $65 =$  Cartridge access port (CAP) status
	- 81 through  $85 =$  Pass-thru port (PTP) status
- 101 and above = Media specific related traps

### Levels

[TABLE](#page-41-0) 4-1 lists the traps or notification levels available. These levels are generally filtered to include only those traps that a user wishes to monitor.

<span id="page-41-0"></span>**TABLE 4-1** Trap Levels

| <b>Traps</b>         | Level | Sent When                                                                         |
|----------------------|-------|-----------------------------------------------------------------------------------|
| slTrapError          | 1     | Errors are posted in the log                                                      |
| slTrapWarning        | 2     | Warnings are posted in the log                                                    |
| slTrapInformation    | 3     | Information is posted in the log                                                  |
| slTrapConfiguration  | 4     | Changes are made in a system property or<br>configuration (such as an IP address) |
| slTrapAgentStart     | 11    | An SNMP agent has started                                                         |
| slTrapLibStatusGood  | 21    | Library has changed to normal mode                                                |
| slTrapLibStatusCheck | 25    | Library has changed from normal mode                                              |
| slTrapEnvHdwCheck    | 27    | A device in the library has had an<br>environmental check                         |
| slTrapDrvStatusGood  | 41    | Drive has changed to a normal mode                                                |
| slTrapDrvStatusCheck | 45    | Drive has changed from normal mode                                                |
| slTrapCapStatusGood  | 61    | CAP has changed to a normal mode                                                  |
| slTrapCapStatusOpen  | 63    | CAP state has changed to open                                                     |
| slTrapCapStatusCheck | 65    | CAP has changed from normal mode                                                  |
| slTrapPtpStatusGood  | 81    | PTP has changed to a normal mode                                                  |
| slTrapPtpStatusCheck | 85    | PTP has changed from normal mode                                                  |

# Generic Traps

Generic traps 1 – 4 are **log-based** and contain:

- Severity codes, for indications such as an error or a warning
- Result codes, such as  $"0000 = \text{success,"}$  or  $"5010 = \text{robotic position error"}$
- Activity string, such as "HLI move" or "CLI version print"
- A descriptive text string
- Date and time
- Other information, such as:
	- Date and Time
	- Device address associated with the event
	- User name associated with the activity
	- Interface-specific request identifier

The examples in [TABLE](#page-42-0) 4-2 reflect traps available with each library.

**Note –** Always consult the MIB for available traps.

<span id="page-42-0"></span>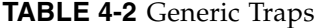

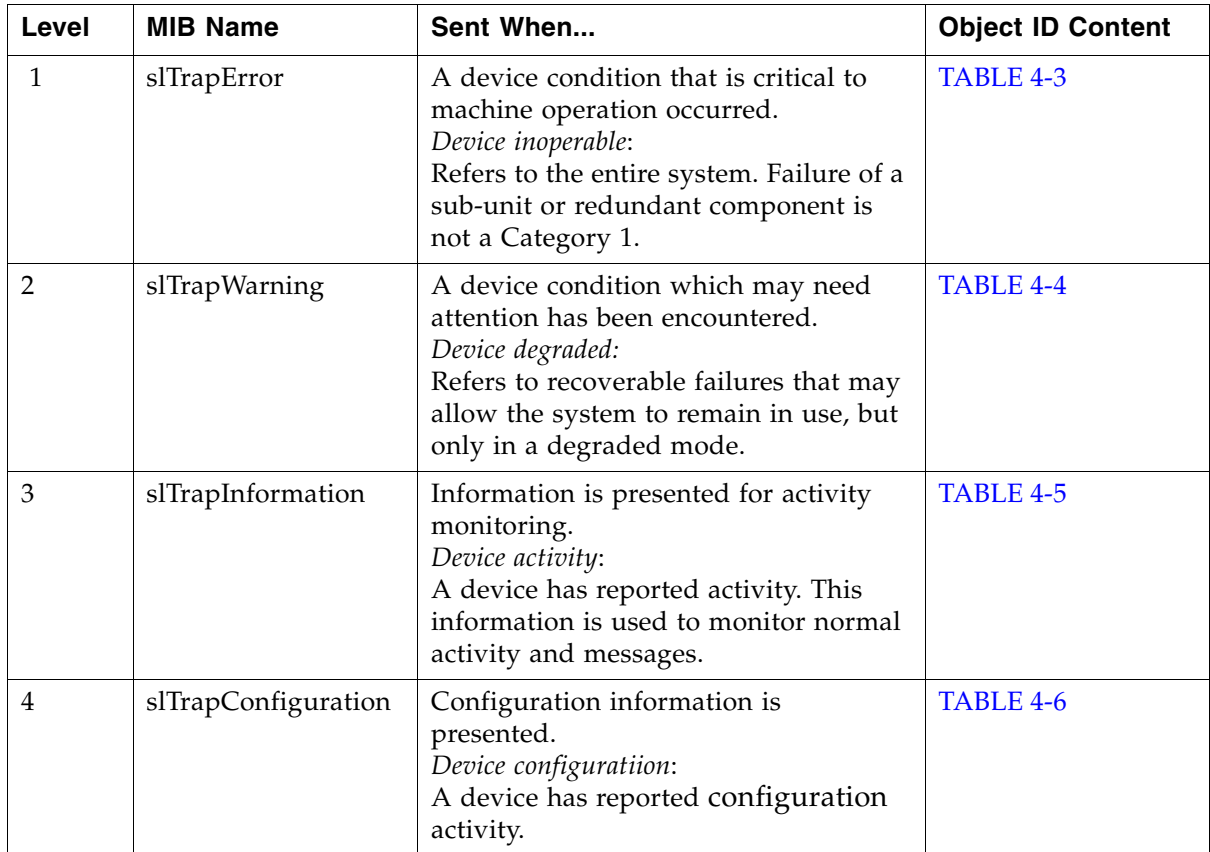

### Error Trap

An error trap indicates a device condition, *which is critical to library operation*, has been encountered.

<span id="page-43-0"></span>**TABLE 4-3** Error Trap

| <b>MIB Name</b> | slTrapError                                                                                                    |
|-----------------|----------------------------------------------------------------------------------------------------|
| Level           | 1                                                                                                    |
| <b>Objects</b>  | slTrapLibrarySerialNumber<br>slTrapDeviceId<br>slTrapDeviceTime<br>slTrapDeviceAddress<br>slTrapDeviceUserName<br>slTrapDeviceInterfaceName<br>slTrapDeviceActivity<br>slTrapDeviceRequestId<br>slTrapDeviceSeverity<br>slTrapDeviceResultCode<br>slTrapDeviceFreeFormText |

## Warning Trap

A warning trap indicates a device condition, *which may need attention*, has been encountered. .

<span id="page-43-1"></span>**TABLE 4-4** Warning Trap

| <b>MIB Name</b> | slTrapWarning                                                                                                    |
|-----------------|----------------------------------------------------------------------------------------------------|
| Level           | 2                                                                                                    |
| <b>Objects</b>  | slTrapLibrarySerialNumber<br>slTrapDeviceId<br>slTrapDeviceTime<br>slTrapDeviceAddress<br>slTrapDeviceUserName<br>slTrapDeviceInterfaceName<br>slTrapDeviceActivity<br>slTrapDeviceRequestId<br>slTrapDeviceSeverity<br>slTrapDeviceResultCode<br>slTrapDeviceFreeFormText |

### Information Trap

An information trap presents information for activity monitoring.

### <span id="page-44-0"></span>**TABLE 4-5** Information Trap

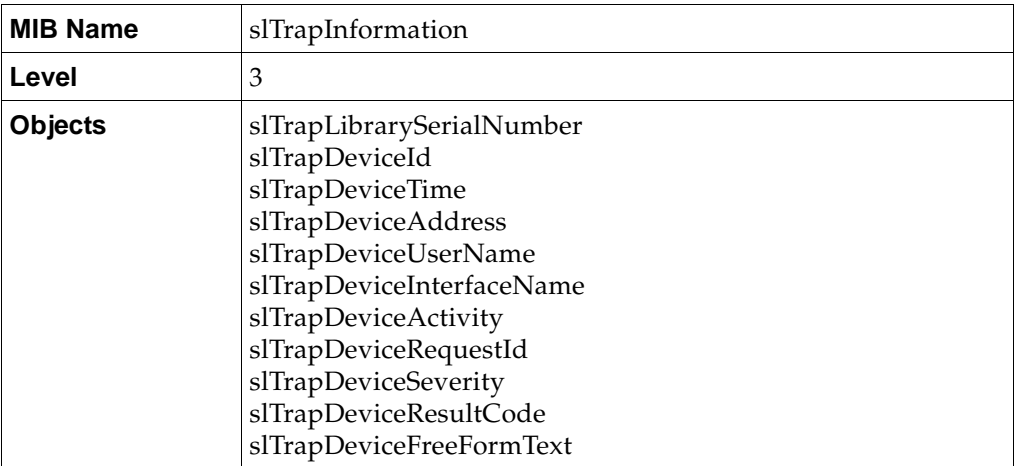

## Configuration Trap

A configuration trap reports configuration activity.

<span id="page-44-1"></span>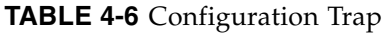

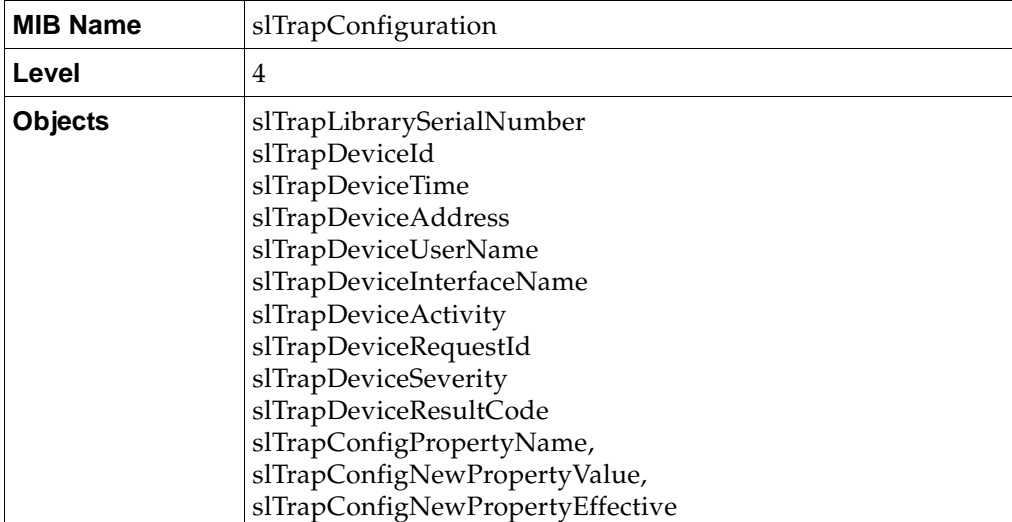

# Specific Traps

Specific traps 11 – 85 are **event-based** and have distinct information within their trap messages depending on the trap level. Consult each trap within the STREAMLINE-TAPE-LIBRARY-MIB for the specific data objects returned.

The examples in [TABLE](#page-45-0) 4-7 reflect traps available with library. **Note –** Always consult the MIB for available traps.

<span id="page-45-0"></span>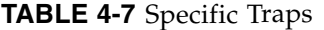

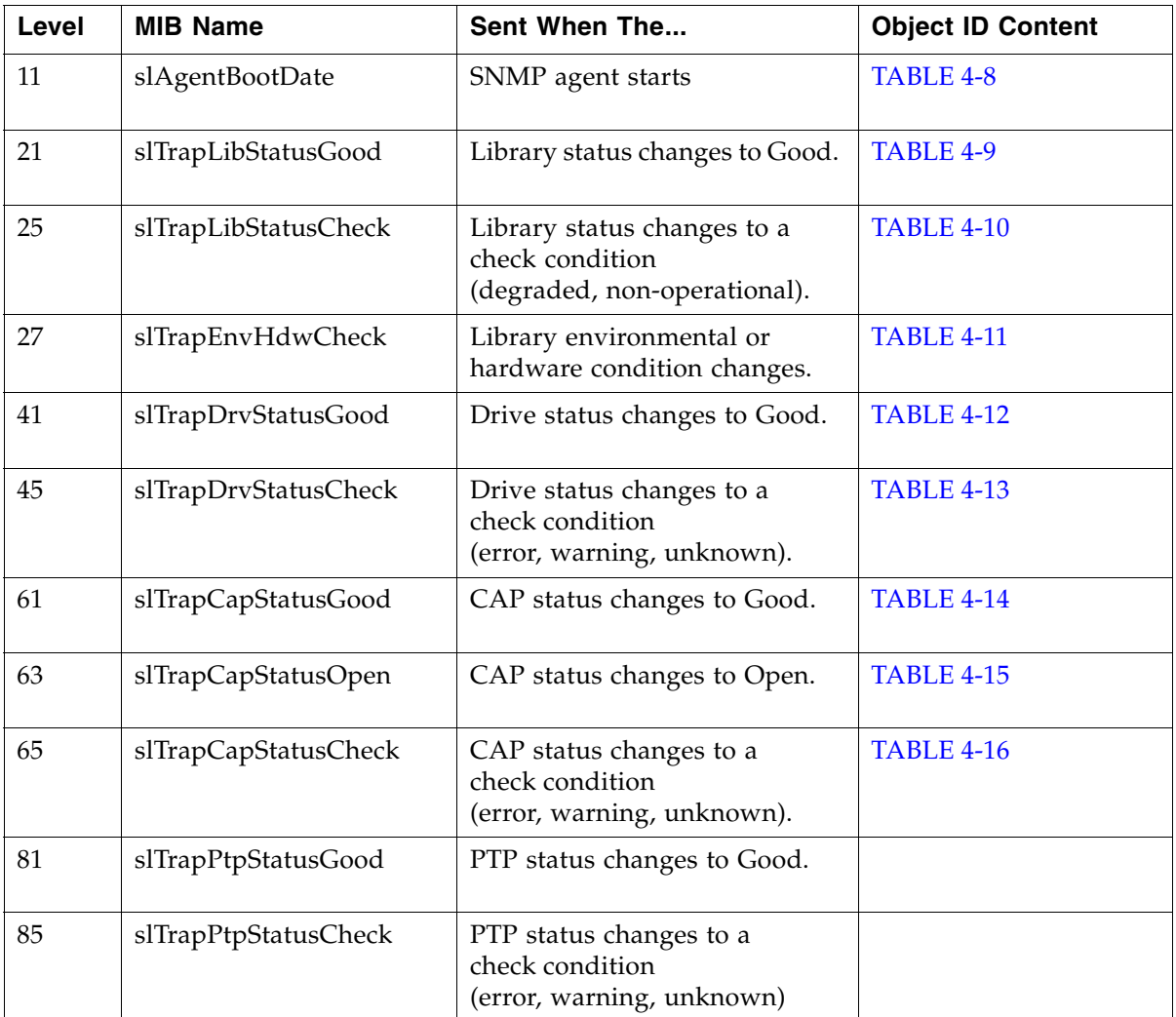

### Agent Boot Date

An SNMP agent starts.

<span id="page-46-0"></span>**TABLE 4-8** Agent Boot (Start) Date

| <b>MIB Name</b> | slAgentBootDate |
|-----------------|-----------------|
| Level           |                 |
| Objects         | slAgentBootDate |

## Library Status Good

This trap is sent when the library status changes to Good.

<span id="page-46-1"></span>**TABLE 4-9** Library Status Good

| <b>MIB Name</b> | slTrapLibStatusGood                                                  |
|-----------------|----------------------------------------------------------------------|
| Level           | 21                                                                   |
| Objects         | slLibraryTopLevelCondition<br>slLibStkBaseModel<br>slLibSerialNumber |

## Library Status Check

This trap is sent when the library condition changes to a check condition, such as degraded or not-operative.

<span id="page-46-2"></span>**TABLE 4-10** Library Status Check

| <b>MIB Name</b> | slTrapLibStatusCheck                                                 |
|-----------------|----------------------------------------------------------------------|
| Level           | 25                                                                   |
| <b>Objects</b>  | slLibraryTopLevelCondition<br>slLibStkBaseModel<br>slLibSerialNumber |

## Environmental Hardware Check

This trap is sent when the library environment or hardware condition changes.

| <b>MIB Name</b> | slTrapEnvHdwCheck                                                                                                    |
|-----------------|----------------------------------------------------------------------------------------------------|
| Level           | 27                                                                                                    |
| <b>Objects</b>  | slTrapLibrarySerialNumber<br>slTrapDeviceId<br>slTrapDeviceTime<br>slTrapDeviceAddress<br>slTrapDeviceUserName<br>slTrapDeviceInterfaceName<br>slTrapDeviceActivity<br>slTrapDeviceRequestId<br>slTrapDeviceSeverity<br>slTrapDeviceResultCode<br>slTrapDeviceFreeFormText |

<span id="page-47-0"></span>**TABLE 4-11** Environmental Hardware Check

### Drive Status Good

This trap sent when a drive status changes to Good.

### <span id="page-48-0"></span>**TABLE 4-12** Drive Status Good

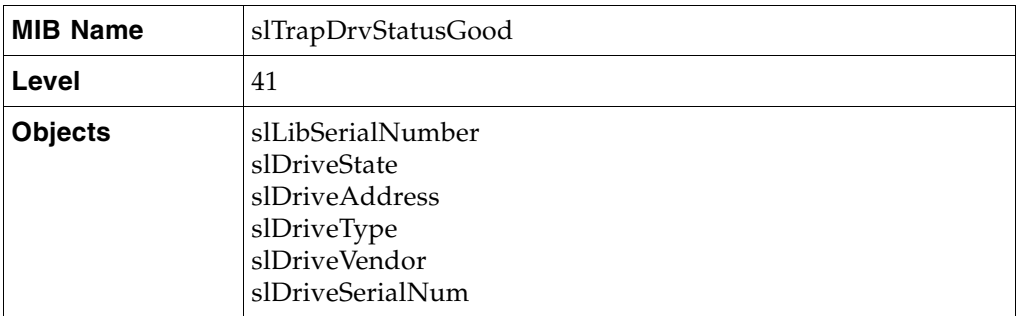

### Drive Status Check

This trap sent when a drive status changes to a check condition, such as an error, warning, or unknown.

### <span id="page-48-1"></span>**TABLE 4-13** Drive Status Check

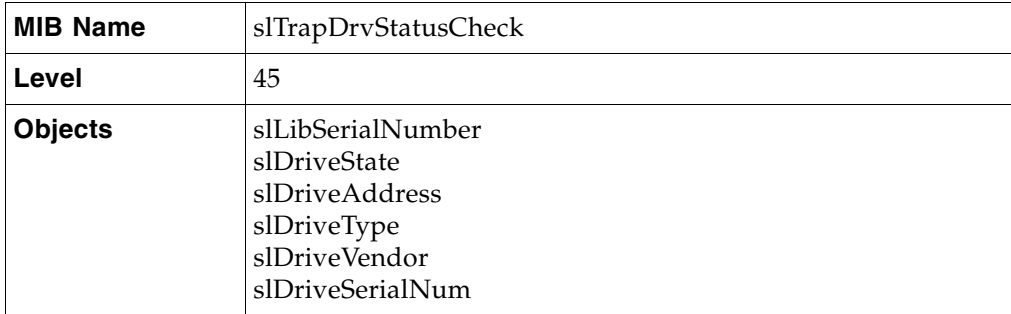

## CAP Status Good

This trap sent when the cartridge access port (CAP) status changes to Good.

<span id="page-49-0"></span>**TABLE 4-14** CAP Status Good

| <b>MIB Name</b> | slTrapCapStatusGood                             |
|-----------------|-------------------------------------------------|
| Level           | 61                                              |
| <b>Objects</b>  | slLibSerialNumber<br>slCapState<br>slCapAddress |

## CAP Status Open

This trap sent when a CAP status changes to Open.

<span id="page-49-1"></span>**TABLE 4-15** CAP Status Open

| <b>MIB Name</b> | slTrapCapStatusOpen                             |
|-----------------|-------------------------------------------------|
| Level           | 63                                              |
| <b>Objects</b>  | slLibSerialNumber<br>slCapState<br>slCapAddress |

## CAP Status Check

This trap sent when a CAP status changes to a check condition, such as an error, warning, or unknown.

<span id="page-49-2"></span>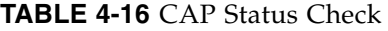

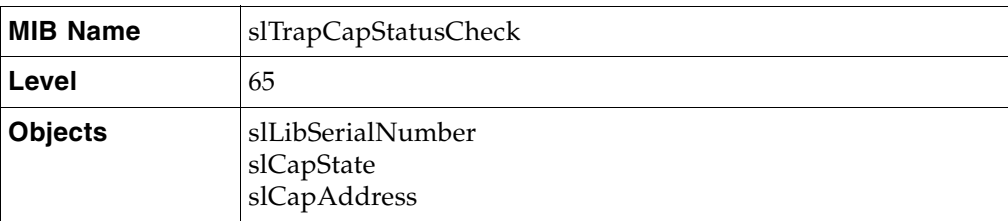

### PTP Status Good

This trap sent when a PTP status changes to Good.

### **TABLE 4-17** CAP Status Open

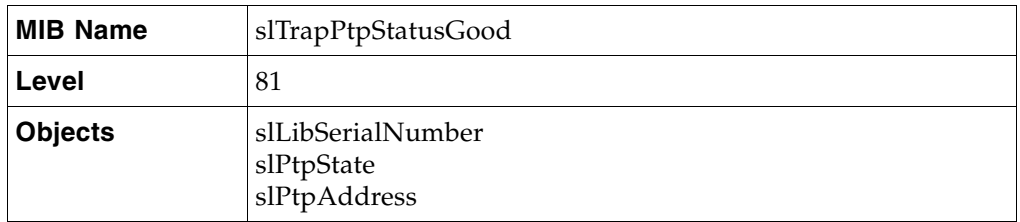

## PTP Status Check

This trap is sent when a PTP status changes to a check condition, such as an error, warning, or unknown.

**TABLE 4-18** CAP Status Open

| <b>IMIB Name</b> | slTrapPtpStatusCheck                            |
|------------------|-------------------------------------------------|
| Level            | 85                                              |
| <b>Objects</b>   | slLibSerialNumber<br>slPtpState<br>slPtpAddress |

Specific Traps

# Hewlett-Packard OpenView

This appendix provides steps to use the SNMP feature with: ["Hewlett-Packard](#page-53-0)  [OpenView"](#page-53-0)

## SNMP Configuration

#### **Important:**

Because SNMP can only be enabled through the command line interface (CLI) by a service representative, they must work with the customer's system administrator to obtain the information they require to make the necessary entries and enable SNMP.

See [Chapter](#page-26-0) 3 and the [SNMP Configuration Sequence](#page-28-0) to configure the SNMP feature.

- <span id="page-52-1"></span>1. Have an administrator [Retrieve the Management Information Base](#page-27-0).
- 2. Obtain the trap/notification destinations from the administrator:
	- ❏ IP address of the hosts receiving the traps. There can be a maximum of 20 SNMP users (trap recipients) total.

#### **If using SNMPv3:**

- ❏ EngineId of the hosts receiving the traps
- <span id="page-52-0"></span>❏ Authentication protocol/authPassPhrase (MD5 or SHA)
- ❏ Authentication privacy protocol/Privacy PassPhrase (DES or AES)
- ❏ User names and hosts receiving the traps
- 3. Have the service representative log in and use the:
- [Command Line Interface](#page-29-0) and
- [Configuring the SNMP Service Information](#page-39-0) to configure the SNMP application.

# <span id="page-53-0"></span>Hewlett-Packard OpenView

The following command sequence configures Hewlett-Packard (HP) OpenView Network Node Manager (NNM) on a Solaris operating system. Configuration examples and categories are also provided.

### Loading the MIB

To load the SL8500 MIB on an OpenView server:

- 1. Set up the environment using the ./opt/OV/bin/ov.envvars.sh script: %> **.**/opt/OV/bin/ov.envvars.sh
- 2. Create a directory for StorageTek MIBs:
	- %> cd \$OV\_SNMP\_MIBS/Vendor
	- %> mkdir StorageTek
- 3. Copy the SL8500 MIB from your workstation to the new directory, %>cp /var/opt/OV/share/snmp\_mibs/Vendor/StorageTek **.**
- 4. Launch OpenView.
- 5. Select Options ➪ Load/Unload MIBs: SNMP.
- 6. Press the Load button.
- 7. Browse to the STREAMLINE MIB file.
- 8. Press OK to load the trap definitions.
- 9. If desired, you may use the Tools  $\Rightarrow$  SNMP MIB Browser operation to view the new MIB objects.

## Configuring SNMP Events

When you load a MIB in to the HP OpenView NNM application's database, OpenView automatically adds the SNMP traps that are defined in the MIB to the Event Configuration application. The Event Configuration defines the rules for sending traps to the OpenView NNM alarm browser.

By default, the Event Configuration application creates the SL8500 traps with:

- Category set to Log and
- Severity set to Normal

#### **To change these values:**

- 1. Select Options ➪ Event Configuration
- 2. In the Enterprise Identification list, select streamlineTapeLibrary.
- 3. In the Event Identification list, double-click on an event name (for example: slTrapError).
- 4. Configure the desired event categories, severities, and event log messages, following the instructions in:

*Managing Your Network with HP OpenView Network Node Manager: Windows, HP-UX, Solaris, and Linux Operating Systems.*

The following listing shows some sample trap configurations; the variable \$\* includes all variables associated with the event in the log message.

### Critical, Error Alarms (Red)

- You could classify all *errors* as SNMP critical (**red**) alarms.
- You could format the message with the alarm severity at the start of each message and all other variables displayed in their native order.

For example:

**Event name:** slTrapError **Category:** error alarms **Severity:** critical (red) **Message:** An error trap was received. Severity: \$9 Serial Number: \$1 Device ID: \$2 Time: \$3 Device address: \$4 User name: \$5 Interface name: \$6 Device activity: \$7 Request ID: \$8 Result code: \$10 Description: \$11

■ Or you could create a more readable, natural-language message with a leading serial number:

**Event name:** slTrapError **Category:** error alarms **Severity:** critical (red) **Message:** SN\$1: trapped a \$9 error at \$3 on device ID \$2 at device address \$4: result code \$10. Error occurred while user \$5 on interface \$6 was requesting \$7 activity (request ID: \$8). \$11

### Major Events (Orange)

You might want to classify *check conditions* as SNMP major (**orange**) events.

For example:

**Event name:** slTrapLibStatusCheck **Category:** status alarms **Severity:** major (orange) **Message:** Library status changed to a check condition. Variables: \$\*

**Event name:** slTrapDrvStatusCheck **Category:** status alarms **Severity:** major (orange) **Message:** Drive status changed to a check condition. Variables: \$\*

**Event name:** slTrapCapStatusCheck **Category:** status alarms **Severity:** major (orange) **Message:** CAP status changed to a check condition. Variables: \$\*

### Warning Events (Cyan)

It makes sense that *warnings* be classified as SNMP warning (**cyan**) events.

For example:

**Event name:** slTrapWarning **Category:** Threshold Alarms **Severity:** warning (cyan) **Message:** A warning trap was received. Variables: \$\*

### Normal, Informational Events (Green)

The remainder of the trap types are mostly *informational messages* that can be classified as SNMP normal (**green**) events.

For example:

**Event name:** slTrapInformation **Category:** status alarms **Severity:** normal (green) **Message:** Trapped an informational message. Variables: \$\*

**Event name:** slTrapConfiguration **Category:** configuration alarms **Severity:** normal (green) **Message:** Trapped a configuration message. Variables: \$\*

**Event name:** slTrapAgentStart **Category:** status alarms **Severity:** normal (green) **Message:** The SNMP agent started. Variables: \$\*

#### **Event name:** slTrapLibStatusGood

**Category:** status alarms

**Severity:**

normal (green)

**Event name:** slTrapEnvHdwCheck

**Category:** status alarms

**Severity:**

normal (green)

**Message:** Library environmental or hardware condition has changed. Variables: \$\*

**Event name:** slTrapDrvStatusGood

**Category:** status alarms

**Severity:**

normal (green)

**Event name:** slTrapCapStatusGood

**Category:** status alarms

**Severity:**

normal (green)

**Message:** CAP status changed to good. Variables: \$\*

### APPENDIX **B**

## CA Unicenter

This appendix provides steps to use the SNMP feature with CA Unicenter Network and System Management application.

## SNMP Configuration

#### **Important:**

Because SNMP can only be enabled through the command line interface (CLI) by a service representative, they must work with the customer's system administrator to obtain the information they require to make the necessary entries and enable SNMP.

See [Chapter](#page-26-0) 3 and the [SNMP Configuration Sequence](#page-28-0) to configure the SNMP feature.

- <span id="page-58-1"></span>1. Have an administrator [Retrieve the Management Information Base](#page-27-0).
- 2. Obtain the trap/notification destinations from the administrator:
	- ❏ IP address of the hosts receiving the traps. There can be a maximum of 20 SNMP users (trap recipients) total.

#### **If using SNMPv3:**

- ❏ EngineId of the hosts receiving the traps
- <span id="page-58-0"></span>❏ Authentication protocol/authPassPhrase (MD5 or SHA)
- ❏ Authentication privacy protocol/Privacy PassPhrase (DES or AES)
- ❏ User names and hosts receiving the traps
- 3. Have the service representative log in and use the:
- [Command Line Interface](#page-29-0) and
- [Configuring the SNMP Service Information](#page-39-0) to configure the SNMP application.

# CA Unicenter

The following procedure configures CA Unicenter Network and System Management (NSM) application to collect traps on Windows operating systems.

Make sure that the SNMP agents are installed on the system:

- 1. Right click on My Computer.
- 2. Select Manage.
- 3. Under Services and Applications, click on Services.
- 4. Check for: SNMP Services and SNMP Trap Services
- If they are **not** there follow the instruction bellow to install the agents.
- If they are there continue with [Installing NSM](#page-60-0).

To install SNMP services on Windows 2000 and 2003 platforms:

#### **Notes:**

- You must be logged on as an administrator or a member of the Administrators group to complete this procedure.
- If your computer is connected to a network, network policy settings may also prevent you from completing this procedure.
	- a. Click on Start.
	- b. Go to and click on Control Panel.
	- c. Double-click on Add or Remove Programs.
	- d. Click on Add/Remove Windows Components.
	- e. In Components, click Management and Monitoring Tools—but do not select or clear the check box—then click Details.
	- f. Select the Simple Network Management Protocol check box, and click OK.
	- g. Click Next.
	- h. Insert the application CD or specify the complete path for the location where the files are stored.

The SNMP application starts automatically after installation.

**Caution –** If Unicenter NSM is installed before the Windows SNMP agents, some of the commands on NSM will not work properly and a re-installation of NSM will be required.

### <span id="page-60-0"></span>Installing NSM

Components of Unicenter NSM include:

- Enterprise Manager monitors and displays traps
- Trap Manager loads the MIBs on the Management system

To install the CA Unicenter Network and System Management application on Windows operating systems follow the provided instructions or:

- 1. Place the Unicenter NSM Installation DVD/CD in the drive. The Unicenter product explorer will start automatically.
- 2. Under Unicenter for Windows; select Installation Wizard for Unicenter NSM and click Install.
- 3. Select install any or all Unicenter NSM components and click Next.
- 4. Accept the License Agreement and click Next.
- 5. Complete the required information and click Next. This launches the component selection window.
- 6. Under Unicenter NSM components select: Ingres, WorldView, Agent Technologies, and Enterprise Management the click Next.
- 7. Provide an *nsmadmin password* and click next. The installation process starts.
- 8. After the installation is complete; reboot the system.

### Starting the NSM Enterprise Manager

To start the NSM Enterprise Manager (EM) console:

**Note –** Enterprise Manager console is the window where all the traps (alerts) from devices are displayed.

1. Go to Start  $\Rightarrow$  Programs  $\Rightarrow$  Computer Associates  $\Rightarrow$  Unicenter  $\Rightarrow$  NSM  $\Rightarrow$  Enterprise Management  $\Leftrightarrow$  EM classics.

The Enterprise Manager for windows starts.

- 2. Double click on Windows.
- 3. Double click on Events.
- 4. Double click on Console Logs.

The Enterprise Manager launches the console.

### Installing the NSM Trap Manger

- 1. Place the Unicenter NSM Installation DVD/CD in the drive. The Unicenter product explorer will start automatically.
- 2. Under Unicenter For Windows: Post Installation Utilities, select Trap Manager and click Install.
- 3. Follow the prompts and directions to complete the installation.

### Loading the NSM Trap Manager

To load the Trap Manager with a MIB and traps:

- 1. Go to Start  $\triangle$  Programs  $\triangle$  CA  $\triangle$  Unicenter.
- 2. Sign on to the Trap Database.

The Trap Manager connects to the Trap Database and the Unicenter NSM TrapManager window appears.

3. Select MIBs then All MIBs from the View drop-down menu.

The view changes to show All MIBs in the left pane.

**Note –** To add a vendor, MIB, or trap, you must be in the All MIBs view.

- 4. To add a new trap under a new vendor:
	- a. Select Add, Vendor from the File drop-down menu.
	- b. Right-click the Root node in the Traps tree in the left pane and select Add Vendor.
	- c. A node with the name New Vendor is added to the end of the Traps tree in the left pane.
	- d. Enter a name for your new vendor, and press Enter.

The Vendor name is changed.

**Note –** The new vendor is not saved in the database until you add at least one MIB and one trap under the new vendor.

- 5. To add your new trap under a new MIB:
	- a. Click the Vendor node under which you want to add a new MIB in the Traps tree in the left pane.
	- b. Select Add, MIB File from the File drop-down menu.
	- c. A node with the name New Mibname (New Mibfile) is added to the end of the Traps tree for the Vendor node you selected in the left pane.
	- d. Enter a name for your new MIB, and press Enter. The MIB name is changed.
	- e. The new MIB is not saved in the database until you add at least one trap under the new MIB.
- 6. Do one of the following:
- Click the MIB node under which you want to add a new trap in the Traps tree in the left pane. Select Add, Trap from the File drop-down menu.
- Right-click the MIB node under which you want to add a new trap in the Traps tree in the left pane, and then select Add Trap.

The Add Trap window appears in the right view pane.

**Note –** The Vendor, MIB File, and MIB Name fields are automatically updated.

7. Complete the fields on the Add Trap window, and then click Save.

The new trap is saved and appears under the MIB you selected in the Traps tree in the left pane. The new trap is color-coded to show the trap severity as follows:

- Green icon trap severity is informational.
- Yellow icon trap severity is warning.
- Red icon trap severity is critical.

CA Unicenter

# Glossary

This glossary defines terms and abbreviations used in this publication.

## <span id="page-64-0"></span>A

## **Advanced Encryption Standard (AES)** An NIST-standard cryptographic cipher that uses a block length of 128 bits and multiple key lengths of 128, 192, or 256 bits to encrypt data. **agent** A module that resides in a managed device. The agent is responsible for responding to requests from the manager and for sending *traps* to a recipient that inform the systems administrator of potential problems. C **community string** Applications use community strings for access control. The manager includes the community string in its SNMP messages to an agent.

### l)

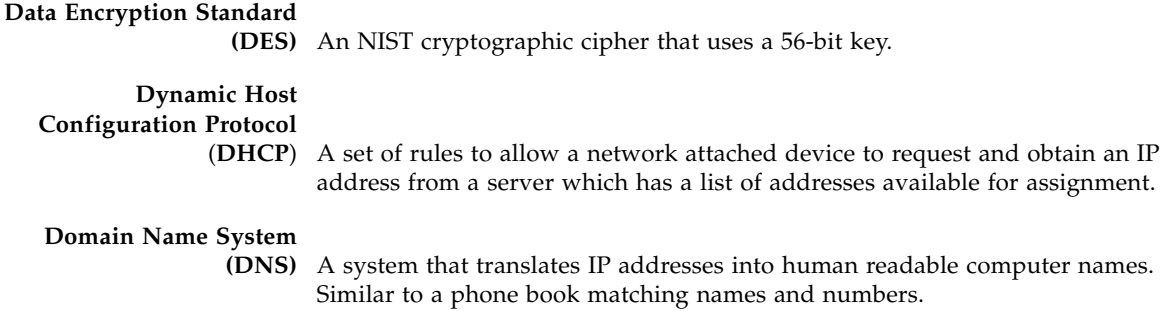

## E

**EngineID** An administratively unique identifier of an SNMPv3 engine used for identification, not for addressing.

### F

**firewall** In computing, a firewall is a piece of hardware and/or software which controls connectivity between different zones of trust.

**File Transfer Protocol** 

**(FTP)** An internet protocol for transferring files between two hosts over a TCP/IP network.

## G

**gateway** A device on a network that serves as an entrance to another network.

## H

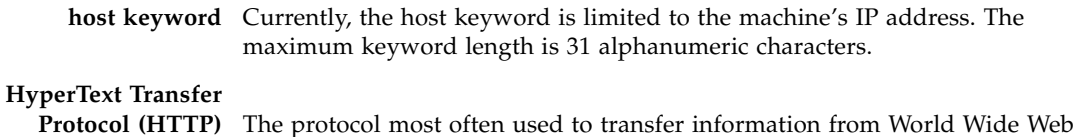

## I

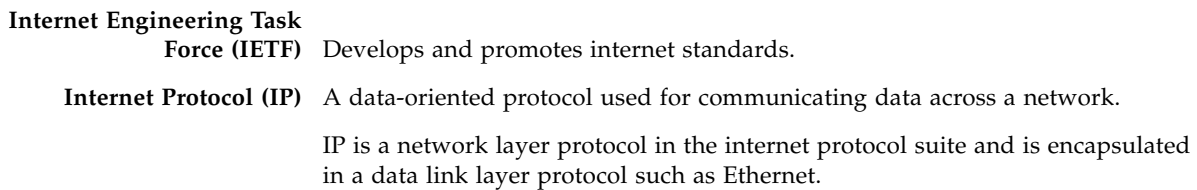

servers to browsers.

# M

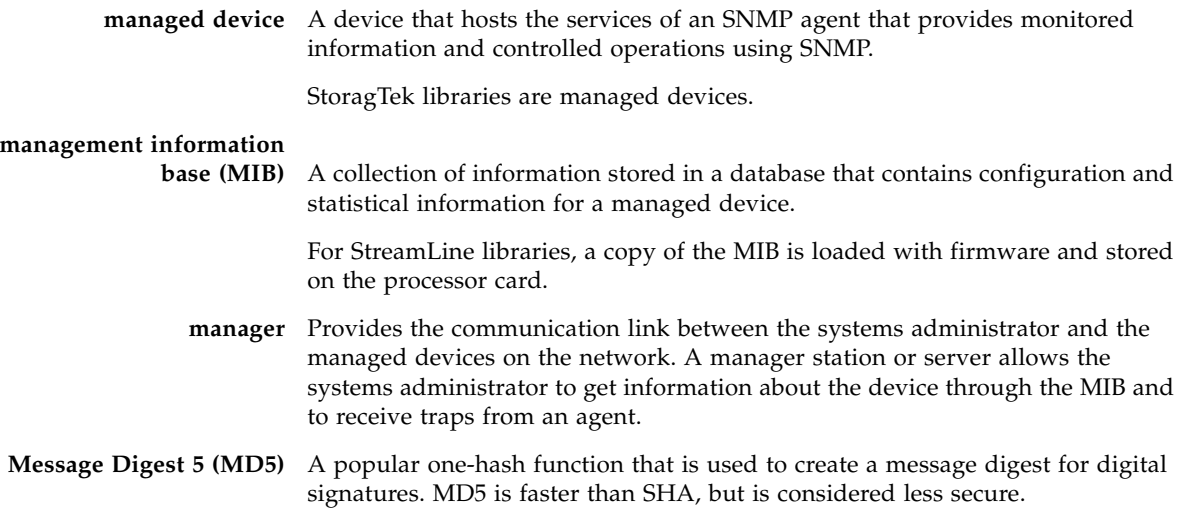

# N

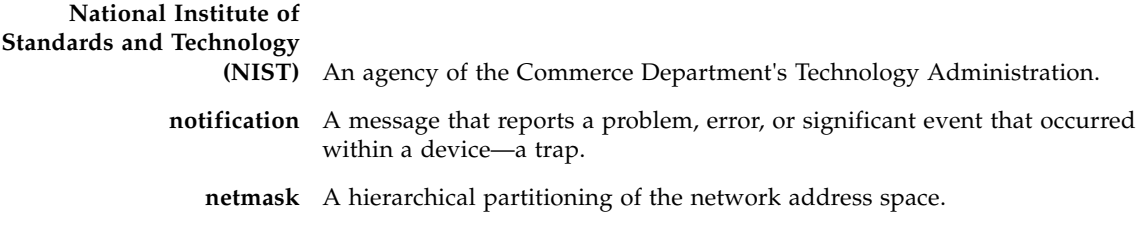

## $\left( \begin{array}{c} \end{array} \right)$

**Open Source Initiative** 

**(OSI)** An organization dedicated to promoting open-source software. The OSI model divides the functions of a protocol into a series of layers

# R

**recipient** A location on a manager where the SNMP agent sends traps. This location is defined by the combination of either the IP address or DNS name and the port number. The default recipient port number is 162.

**Request for Comments** 

**(RFC)** A series of memoranda encompassing new research, innovations, and methodologies applicable to Internet technologies. The Internet Engineering Task Force (IETF) adopts some of the applied information theory published in RFCs as Internet standards.

## S

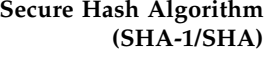

A popular one-hash algorithm used to create digital signatures; it is more secure, but slightly slower than MD5.

**Simple Mail Transfer** 

**Protocol (SMTP)** A protocol for sending e-mail messages between servers.

# $\mathbf T$

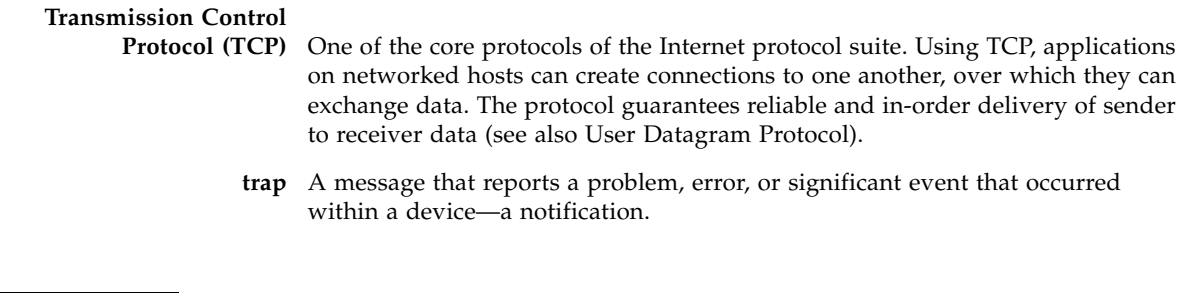

# $\overline{U}$

**User Datagram Protocol** 

**(UDP)** is one of the core protocols of the Internet protocol suite. Using UDP, programs on networked computers can send short messages sometimes known as datagrams to one another.

UDP does not provide the reliability and ordering guarantees that TCP does. Datagrams may arrive out of order or go missing without notice. Without the overhead of checking if every packet actually arrived, UDP is faster and more efficient for many lightweight or time-sensitive purposes.

## W

#### **World Wide Name**

**(WWN)** A unique identifier in a Fibre Channel or Serial Attached SCSI storage network. Each WWN is an 8-byte number derived from IEEE and vendor-supplied information.

# Index

### **A**

access control, [7](#page-16-0) add trap recipient, [22](#page-31-0) add users, [24](#page-33-0) additional variables, [10](#page-19-0) address, street location, [9](#page-18-0) administrative password, [7](#page-16-1) architecture, SNMP, [1](#page-10-0) ASCII text file, [2](#page-11-0) authentication protocol, [19,](#page-28-1) [43,](#page-52-0) [49](#page-58-0)

### **B**

basic variables, [9](#page-18-1)

### **C**

city, [9](#page-18-0) CLI service information settings, [30](#page-39-1) SNMP commands, [17](#page-26-1) commands, list, [6](#page-15-0) communications protocol, [5](#page-14-0) config print, [30](#page-39-2) config serviceInfo set, [30](#page-39-3) config serviceInfo set entries, [30](#page-39-4) configurations service information, [30](#page-39-5) configurations, default settings, [17](#page-26-1) country, [9](#page-18-0)

### **D**

date, [9](#page-18-2) default settings, [17](#page-26-2) delete trap recipients, [25](#page-34-0) disable port ID, [27](#page-36-0)

316194703 • Revision: C **59**

drives, [14](#page-23-0)

### **E**

enable port ID, [27](#page-36-1) encryption, capabilities in SNMP, [7](#page-16-2)

### **F**

Fibre ports, [15](#page-24-0) firmware versions, [7](#page-16-3) framework for SNMP, [1](#page-10-1)

### **H**

HandBots, [13](#page-22-0)

### **I**

IETF, [3](#page-12-0) Internet Engineering Task Force, [3](#page-12-1)

### **L**

library location, [9](#page-18-0) model number, [9](#page-18-3) library default settings, [17](#page-26-3) list trap recipients, [28](#page-37-0) list users, [29](#page-38-0) location, [9](#page-18-0)

### **M**

managed device, [1](#page-10-2) management information base, [2,](#page-11-1) [5](#page-14-1) [Management Information Base.](#page-17-0) *See* MIB management station, description, [1](#page-10-3) manager, description, [1](#page-10-4)

**MIB** additional variables, [10](#page-19-0) basic variables, [9](#page-18-1) description, [8](#page-17-0) hierarchy, [8](#page-17-1)

### **N**

notifications description, [6](#page-15-1) destinations, [19,](#page-28-2) [43,](#page-52-1) [49](#page-58-1)

### **O**

object identifiers, [5](#page-14-2) organization trap levels, [31](#page-40-0) overview of SNMP, [1](#page-10-1)

### **P**

PDUs, [6](#page-15-2) ports, [15](#page-24-0) ports, UDP, [4](#page-13-0) protocol comparisons, TCP/IP and OSI, [4](#page-13-1) protocol data units, [6](#page-15-3)

### **R**

Request for Comments, [3](#page-12-2) required versions, [7](#page-16-3) RFCs, [3](#page-12-3) robotic data, [13](#page-22-0)

### **S**

service information settings, [30](#page-39-1) Simple Network Management Protocol, [1](#page-10-5) SNMP access control, [7](#page-16-0) agent, [6](#page-15-4) architecture, [1](#page-10-0) configuration, [17](#page-26-1) default settings, [17](#page-26-2) definition, [1](#page-10-6) MIB diagram, [8](#page-17-2) settings, [17](#page-26-2) terms, [55](#page-64-0) trap organization, [31](#page-40-0) versions, [3](#page-12-4)

StreamLine library settings, [17](#page-26-3) street address, [9](#page-18-0)

### **T**

TallBots, [13](#page-22-0) tape drives, [14](#page-23-0) time-of-day, [9](#page-18-2) TOD, [9](#page-18-2) transports, [14](#page-23-0) trap description, [6](#page-15-1) destinations, [19,](#page-28-2) [43,](#page-52-1) [49](#page-58-1) traps date, [9](#page-18-2) library data, [9](#page-18-3) library location, [9](#page-18-0) location, [9](#page-18-0) robotic data, [13](#page-22-0) time-of-day, [9](#page-18-2) versions, [15](#page-24-1)

## **U**

UDP, [4](#page-13-2) UDP ports, [4](#page-13-0) user datagram protocol, [4](#page-13-2)

## **V**

variables, [9,](#page-18-1) [10](#page-19-0) versions, [3,](#page-12-5) [15](#page-24-1)

### **Z**

ZIP code, [9](#page-18-0)

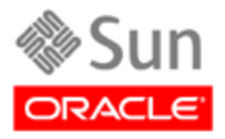

Oracle Corporation Worldwide Headquarters 500 Oracle Parkway Redwood Shores, CA 94065 U.S.A